### Steve Schwartz

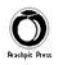

## **PO PROSTU** 2010 PL Dffice

Odkryj potencjał pakietu Microsoft Office!

Jakie nowości kryje wersja 2010?

Jak przygotować elegancki dokument w Microsoft Word?

Jak stworzyć atrakcyjna prezentacje produktu w Microsoft PowerPoint?

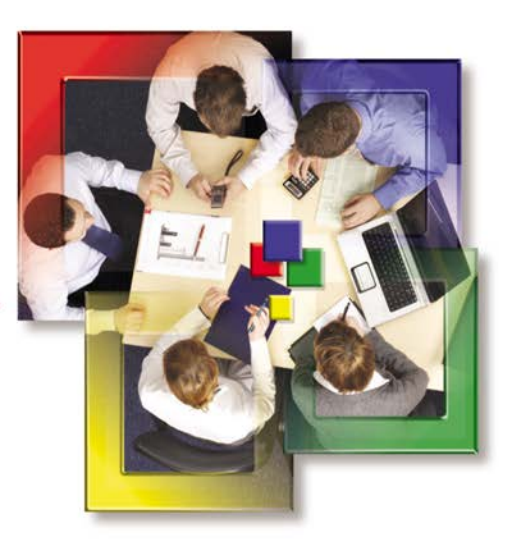

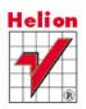

# helion. $p\not\!\!\!\downarrow$

#### $\gg$  Idź do

- [Spis tre](#page-2-0)ści
- Przykł[adowy rozdzia](#page-9-0)ł
- [Skorowidz](#page-15-0)

#### Katalog książek

- [Katalog online](http://helion.pl/page354U~katalog.htm)
- [Zamów drukowany](http://helion.pl/zamow_katalog.htm) katalog

#### Twój koszyk

[• Dodaj do koszyka](http://helion.pl/add354U~ppof21)

#### Cennik i informacje

- [Zamów informacje](http://helion.pl/page354U~emaile.cgi) o nowościach
- [Zamów cennik](http://helion.pl/page354U~cennik.htm)

#### Czytelnia

[• Fragmenty ksi](http://helion.pl/page354U~online.htm)ążek online

#### **X** Kontakt

Helion SA ul. Kościuszki 1c 44-100 Gliwice tel. 32 230 98 63 [e-mail: helion@helion.pl](mailto:helion@helion.pl) © Helion 1991–2011

### Po prostu Office 2010 PL

Autor: Steve Schwartz Tłumaczenie: Maria Chaniewska ISBN: 978-83-246-2938-1 Tytuł oryginał[u: Microsoft Office 2010](http://www.amazon.com/exec/obidos/ASIN/0321670108/helion-20) [for Windows: Visual QuickStart](http://www.amazon.com/exec/obidos/ASIN/0321670108/helion-20) Format: B5, stron: 440

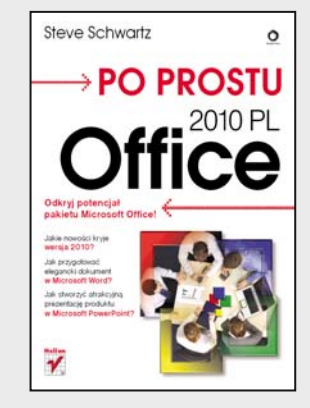

#### **Odkryj potencjał pakietu Microsoft Office!**

- Jakie nowości kryje wersja 2010?
- Jak przygotować elegancki dokument w Microsoft Word?
- Jak stworzyć atrakcyjną prezentację produktu w Microsoft PowerPoint?

Dużej liczbie osób z tym pakietem kojarzy się słowo "biurowy". Dla większości z nich pakiet biurowy to po prostu Office! Ten idealnie skomponowany zestaw narzędzi czyni pracę każdego użytkownika zdecydowanie łatwiejszą. W Wordzie można tworzyć eleganckie dokumenty, zaś Excel niestrudzenie analizuje dane, sumuje setki wartości i pozwala na tworzenie przejrzystych raportów. Poza tymi dwoma najpopularniejszymi narzędziami możesz jeszcze wykorzystać potencjał PowerPointa w zakresie tworzenia fachowych prezentacji oraz Outlooka, żeby zapanować nad ogromem wiadomości e-mail.

Dzięki tej książce dowiesz się, jak efektywnie skorzystać ze wszystkich tych narzędzi! Autor za pomocą przejrzystych rysunków oraz zwięzłych objaśnień nauczy Cię wykonywać nawet najbardziej karkołomne zadania. Na samym początku dowiesz się, jakie nowości kryją wersje 2010 poszczególnych programów. Po krótkim wstępie będziesz miał szansę nauczyć się lub przypomnieć sobie, jak wykonać podstawowe czynności, takie jak drukowanie, zapisywanie i otwieranie dokumentów oraz zarządzanie nimi. W kolejnych rozdziałach znajdziesz informacje, jak formatować dokumenty, dodawać nagłówki i stopki, tworzyć listy czy konspekty oraz publikować wpisy na blogu. Następne strony przyniosą Ci szeroki wachlarz wiadomości na temat Excela – formatowanie komórek, dodawanie i usuwanie wierszy oraz kolumn, wykorzystanie formuł i funkcji to tylko niektóre z nich. W czasie lektury zobaczysz również, jak przygotować eleganckie slajdy w PowerPoincie oraz opublikować je na płycie CD lub DVD. A potem zapoznasz się z tajnikami Outlooka. Praca z kontaktami, zadaniami i e-mailami nie będzie miała przed Tobą już żadnych tajemnic!

- Nowości w narzędziach pakietu Microsoft Office 2010
- Drukowanie
- Autoodzyskiwanie dokumentów
- Sprawdzanie pisowni i gramatyki
- Wykorzystanie formuł i funkcji
- Przygotowanie wykresu
- Przygotowanie prezentacji
- Projektowanie slajdów
- Publikacja prezentacji
- Konfiguracja skrzynek pocztowych
- Praca z kontaktami
- Komponowanie i wysyłanie wiadomości pocztowych

**Usprawnij swoją codzienną pracę!**

### Spis treści

<span id="page-2-0"></span>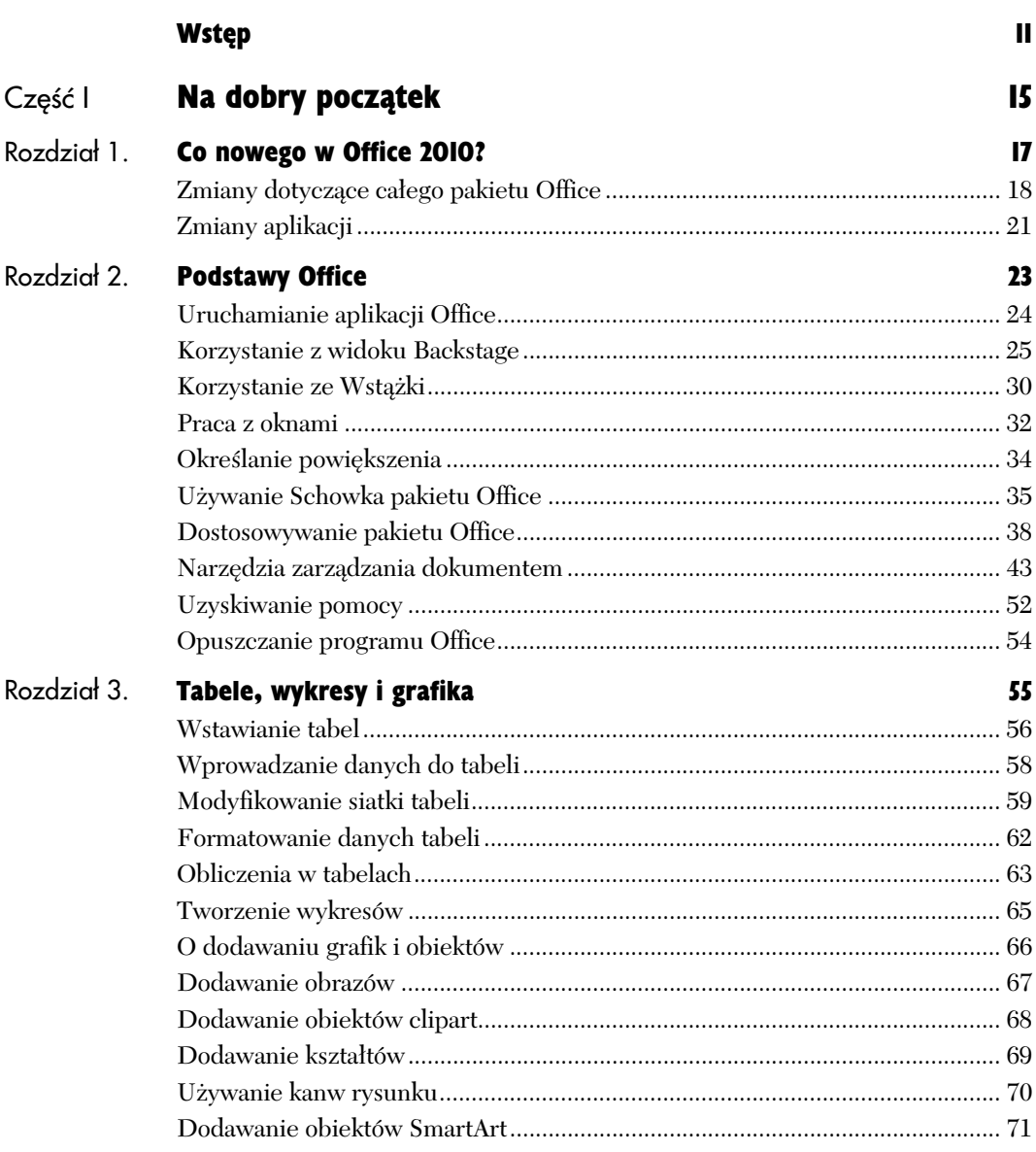

diamana

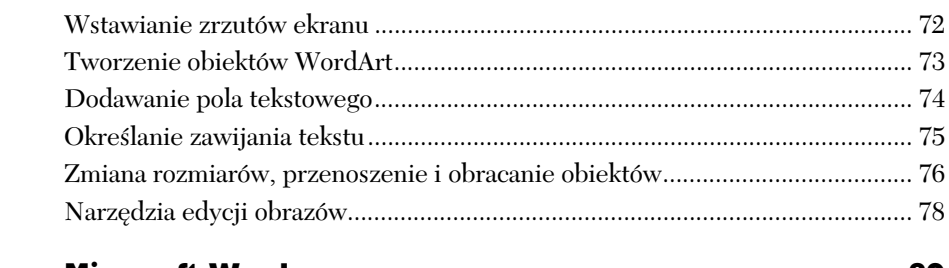

#### Część II **Microsoft Word**

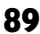

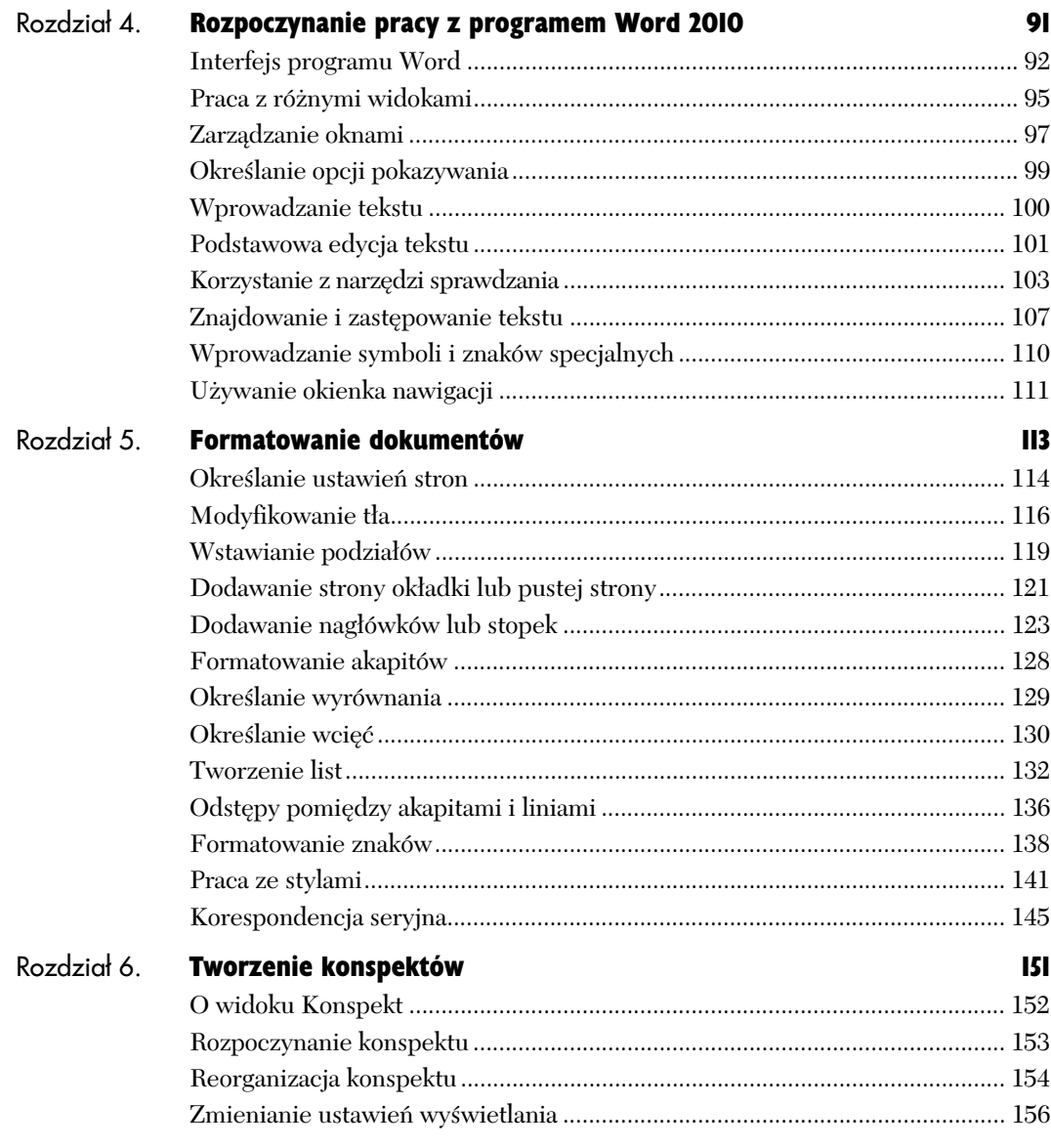

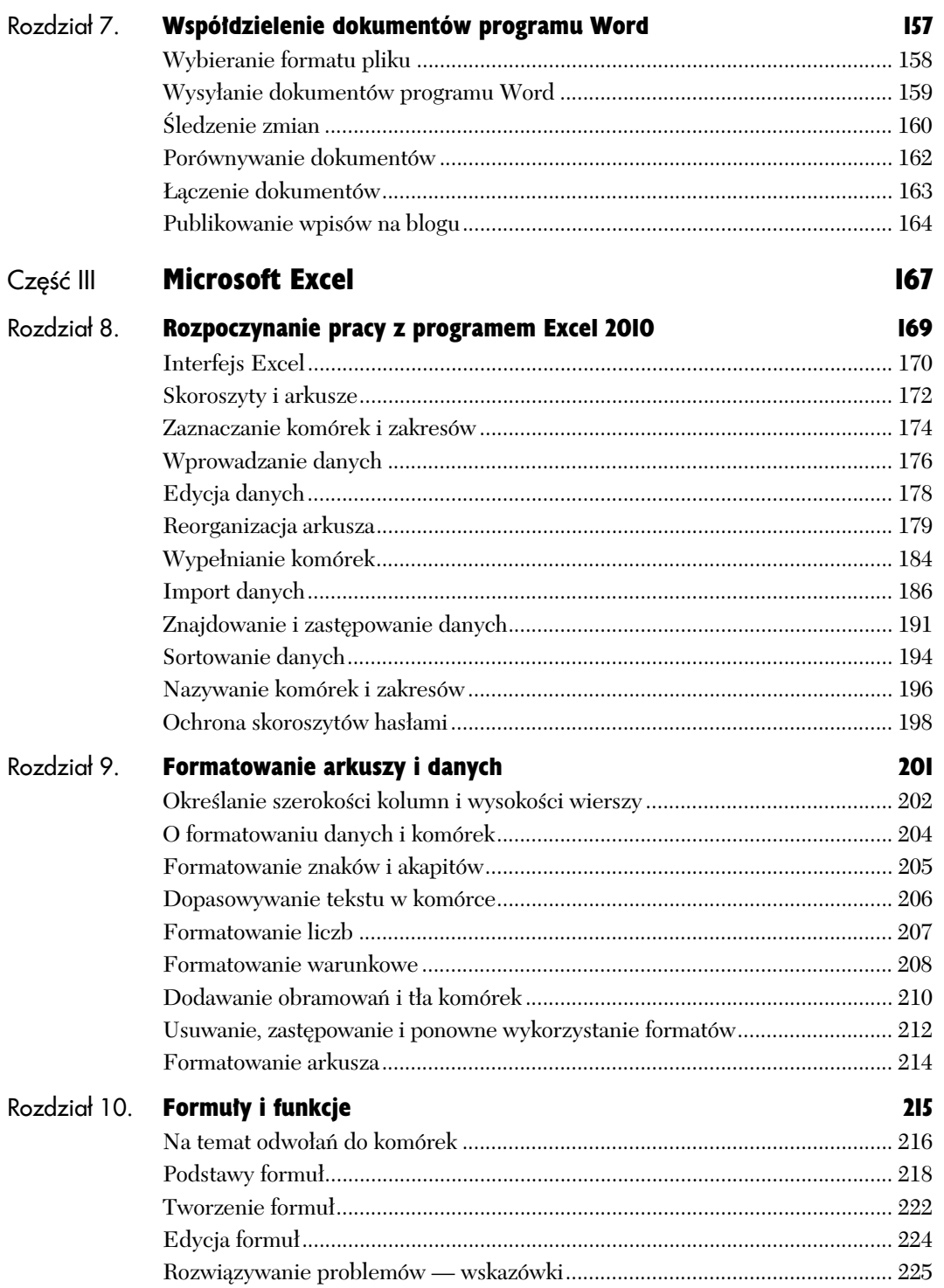

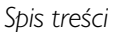

ģ.

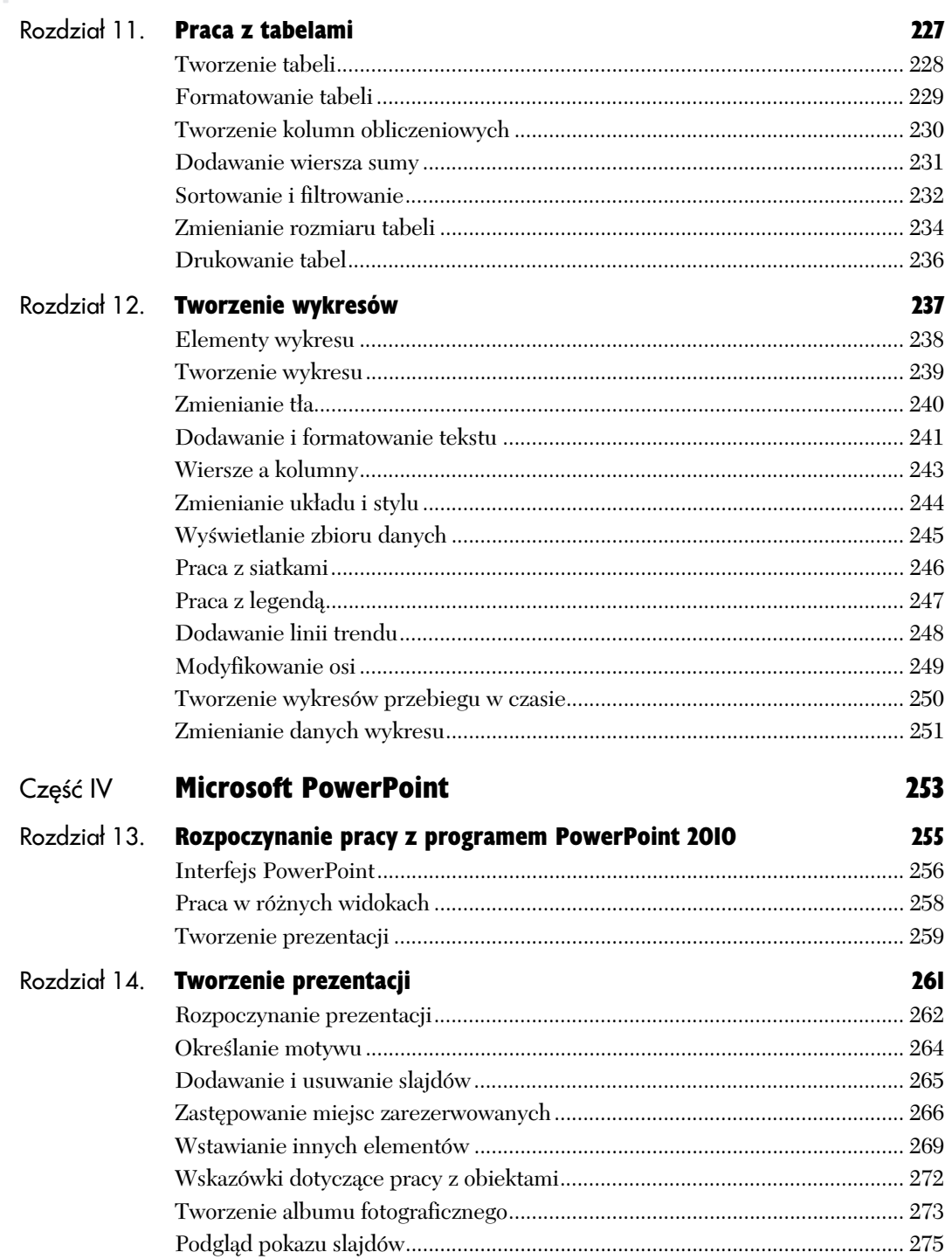

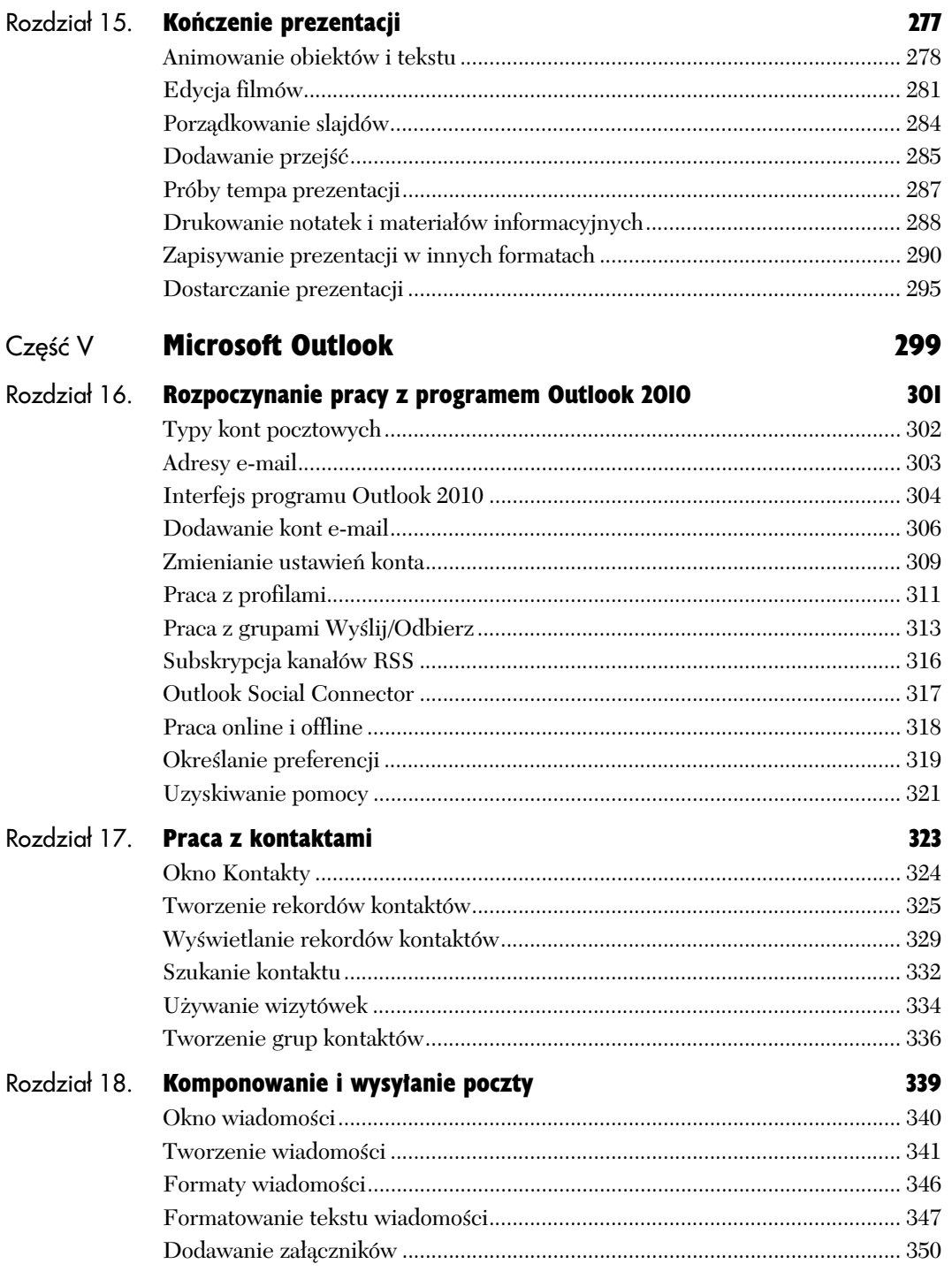

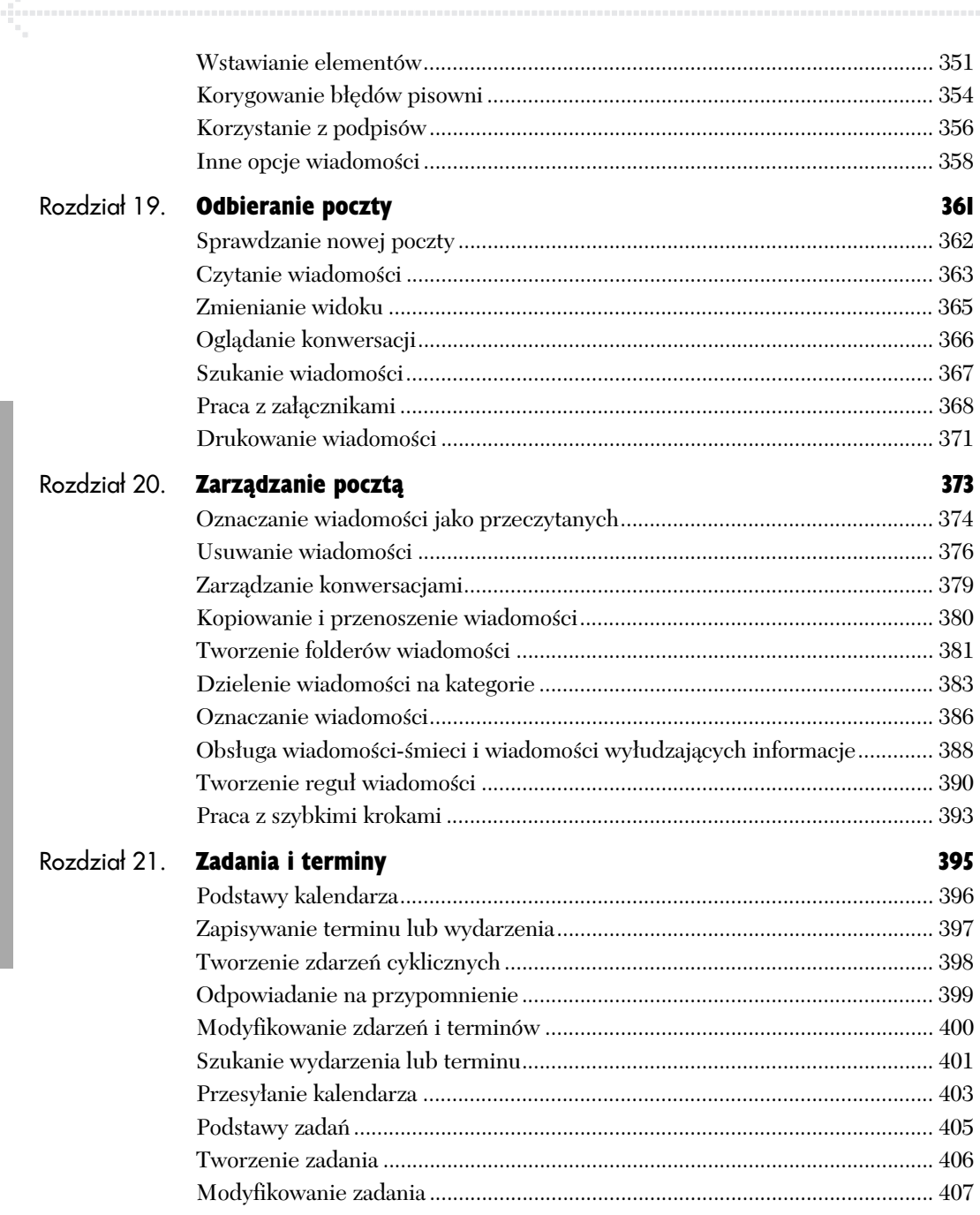

#### Część VI Office w sieci and the state of the state of the state of the state and the state of the state of the state of the state of the state of the state of the state of the state of the state of the state of the state of the sta Rozdział 22. **Aplikacje Office Web Apps 411** Tworzenie konta................................................................................................... 412 Praca ze SkyDrive................................................................................................ 413 Aplikacje Office Web Apps ................................................................................. 418 Korzystanie z Office Web Apps .......................................................................... 419 Dokumenty Office i SkyDrive ............................................................................ 420 Wspódzielenie i wspólna edycja dokumentów Office...................................... 422 Skorowidz 423

<span id="page-9-0"></span>W tym rozdziale zawarty jest krótki przegląd nowych funkcjonalności i zmian wprowadzonych w Office 2010 — zmian w każdej aplikacji, a także kilku większych zmian, które wpłynęły na wszystkie aplikacje i użytkowników Office 2010.

Jak wspomniano we wprowadzeniu, nie wszystkie nowe funkcje wymienione w tym rozdziale zostan opisane w tej książce (chociaż wiele z nich zostanie). Zmiany, które dotyczą **typowego** użytkownika, znajdą się w rozdziałach o poszczególnych aplikacjach.

#### Zmiany dotyczące całego pakietu Office

W dodatku do wielu nowych funkcji i udoskonaleń, które są specyficzne dla poszczególnych aplikacji, w Office 2010 zostały wprowadzone zmiany dotyczące całego pakietu albo wielu jego programów.

#### Karta Plik i widok Backstage

W Office 2007 przycisk pakietu Office był bramą do zawartości menu *Plik* z poprzednich wersji Office. W Office 2010 przycisk ten zosta wyeliminowany. Zamiast niego w każdej aplikacji wystpuje teraz karta *Plik* (rysunek 1.1). Nie przyciąga ona wzroku tak mocno, jak przycisk pakietu Office, ale od razu można zauważyć, że prowadzi do poleceń związanych z plikiem.

Kliknięcie karty Plik przełącza ekran do widoku *Microsoft Office Backstage*, w którym prezentowane są polecenia związane z bieżącym dokumentem. W widoku *Backstage* możesz:

- tworzyć nowe dokumenty i otwierać istniejące (rysunek 1.2);
- zapisywać, zamykać i drukować bieżący dokument;
- $\blacklozenge$  wyświetlać lub zmieniać właściwości i uprawnienia dokumentu, wyszukiwać problemy przed dystrybucją i zarządzać wersjami;
- $\blacklozenge$  udostępniać dokument przez e-mail, faks lub serwer SharePoint;
- ◆ generować plik Adobe PDF z bieżącego dokumentu;
- ◆ określać preferencje aplikacji (Opcje);
- wyjść z aplikacji.

Widok *Backstage* jest opisany w rozdziale 2.

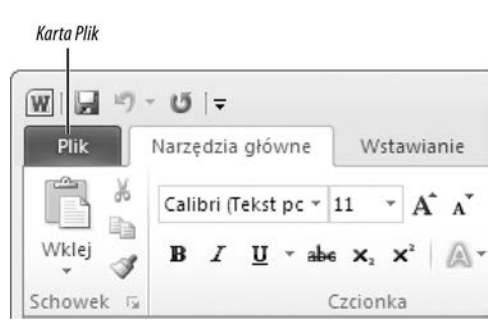

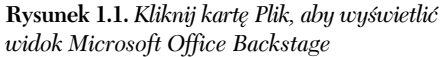

Polecenia widoku Rackstage

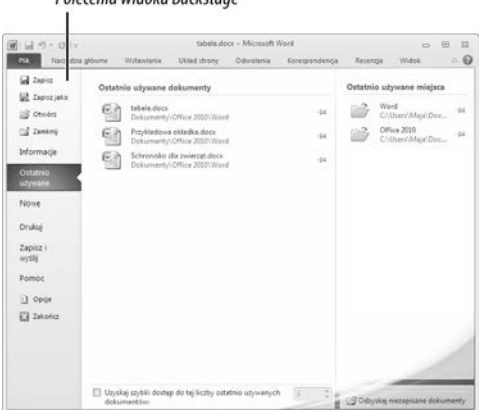

**Rysunek 1.2.** *Wybierz polecenie zwizane z plikiem z listy po lewej stronie widoku* Backstage. Na przykład kliknij Ostatnio używane, *aby otworzy ostatnio u-ywany dokument Office*

#### **Dostosowanie Wstążki**

Po zapoznaniu się z działaniem aplikacji Office 2010 możesz dostosować je do swoich potrzeb, modyfikując Wstążkę. W sekcji **Opcje** widoku Backstage możesz dodawać lub usuwać polecenia, ukrywać karty, których nie używasz, zmieniać nazwy kart i grup oraz tworzyć nowe karty. Dostosowywanie Wstążki jest wyjaśnione w rozdziale 2.

#### Galeria Opcje wklejania

|           | Ж<br>G)                        | Wytnii<br>Kopiui *                | Calibri   |        | 11       | $A^{\star}$ $A^{\star}$      |         |
|-----------|--------------------------------|-----------------------------------|-----------|--------|----------|------------------------------|---------|
|           | Wklej                          | Malarz formatów                   | B<br>I    | U      | 품 - 1    | $\mathcal{D}$ - $\mathbf{A}$ |         |
|           | Wklej                          |                                   |           |        | Czcionka | 反                            |         |
|           |                                |                                   | 'n        | fx     |          |                              |         |
|           | $f_x$                          | %g<br>$\overline{z_1z_2}$         |           |        |          |                              |         |
|           | 台                              |                                   |           |        | B        | C                            | D       |
|           | Wklei warto                    |                                   |           |        | Sty      | Lut                          | Mar     |
|           |                                | Transpozycja (T)                  | ivydatki  |        | 494.60   | 30.30                        | 72,22   |
| 123       | $12^{3}_{9}$                   |                                   | ne opłaty |        | 375,00   | 0.00                         | 225,00  |
|           | Inne opcje wklejania           |                                   |           |        | 0.00     | 0.00                         | 0,00    |
| ℅<br>GSB) |                                |                                   |           |        | 0.00     | 0.00                         | 0,00    |
|           |                                |                                   | ve usługi |        | 109,15   | 88,74                        | 105,94  |
|           |                                | Wklej specjalnie                  |           |        | 11,51    | 2,47                         | 6,58    |
| 8         |                                | Naprawy i utrzym. (bezpośrednie)  |           |        | 0.00     | 0.00                         | 0,00    |
| 9         |                                | Naprawy i utrzym. (pośrednie)     |           |        | 3.15     | 0.00                         | 18,62   |
| 10        | Urzadzenia                     |                                   |           |        | 146,17   | 72,08                        | 38,93   |
| 11        |                                | Podatki i licencje (bezpośrednie) |           |        |          | 0,00                         | 0,00    |
| 12        | Podatki i licencje (pośrednie) |                                   |           |        | 309,48   | 0,00                         | 0,00    |
| 13        | Podróże                        |                                   |           |        | 0.00     | 0.00                         | 52,00   |
|           |                                | 14 Narzędzia (bezpośrednie)       |           |        | 51.11    | 61.26                        | 73,32   |
|           |                                | 15 Narzędzia (pośrednie)          |           |        | 97,60    | 304,04                       | 264,701 |
| 16        |                                |                                   |           |        |          |                              |         |
| 17        |                                | Narzędzia (pośrednie)             |           |        |          |                              |         |
| 18        |                                |                                   |           | 97,60  |          |                              |         |
| 19        |                                |                                   |           | 304.04 |          |                              |         |
| 20        |                                |                                   |           | 264,70 |          |                              |         |
|           |                                | Podalad wklejania                 |           |        |          | Kopiowany materiał           |         |

**Rysunek 1.3.** *W tym przykadzie dane Narzdzia (porednie) zostan transponowane i skopiowane do zakresu A17:A20*

#### Podgląd wklejania

Chociaż może to sprawiać wrażenie drobnej zmiany, **Podgl-d wklejania** jest jednym z najbardziej użytecznych i oszczędzających czas udoskonaleń Office 2010. Możesz nadal wklejać tak jak do tej pory (przełączając się na kartę *Narzędzia główne* i klikając ikonę W*klej* w grupie *Schowek* lub wciskając <del>ctri |+ v )</del>, jednak Podgląd wklejania zwieksza elastyczność tej operacji.

Jeżeli klikniesz strzałkę w dół pod ikoną W*klej*, pojawi si galeria *Opcje wklejania*. Jeżeli przytrzymasz kursor nad opcją, etykietka narzędzia wyjaśni typ wklejania, jaki zostanie wykonany, i pokaże podgląd wklejanego materiału w bieżącej pozycji kursora w dokumencie (rysunek 1.3). Możesz użyć Podglądu wklejania do wybrania najodpowiedniejszej opcji wklejania przed zatwierdzeniem tej operacji.

#### Udoskonalenie edycji obrazów

Office 2010 zawiera teraz różnorodne narzedzia edycji obrazów, nazywane Narzędziami obrazów. Obecne w programach Word, Excel, PowerPoint, Outlook i Publisher, narzędzia te są dostępne, gdy zaznaczysz obraz na stronie dokumentu. Narzędzia obrazów (rysunek 1.4) pozwalają na zmianę jasności, kontrastu, koloru, tonacji, nasycenia i ostrości, stosowanie filtrów artystycznych, nadawanie stylu prezentacji, efektów i obramowań, usuwanie tła, konwersję na SmartArt oraz przycinanie. Rozdział 3 zawiera wyjaśnienie stosowania Narzędzi obrazów.

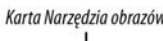

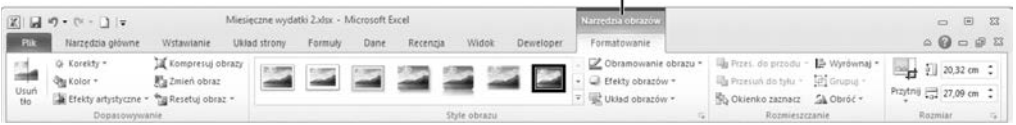

**Rysunek 1.4.** *Po zaznaczeniu rysunku w dokumencie pojawia si karta Narzdzia obrazów (widoczny Microsoft Excel)*

#### Wycinki ekranu

W dodatku do przyozdabiania dokumentów fotografiami, rysunkami clipart oraz obrazami z internetu możesz użyć nowej funkcjonalności wycinków ekranu do wstawiania zrzutów ekranu do bieżącego dokumentu Worda, Excela lub PowerPointa. Wycinki ekranu są opisane w rozdziale 3.

#### Wsparcie typografii OpenType

Word i Publisher obsługują teraz zaawansowane funkcjonalności typograficzne czcionek OpenType, nastepczyń czcionek TrueType i PostScript Type 1 (rysunek 1.5).

#### Telefony komórkowe i aplikacje Office Web Apps

Oprócz pracy z dokumentami Worda, Excela, PowerPointa, Outlooka i OneNote w Office 2010 możesz wyświetlać je i edytować w telefonach komórkowych Windows Mobile. Bardziej poważna praca z dokumentami Office, gdy jesteś z daleka od swojego biurowego lub domowego komputera, jest możliwa dzieki dostepowi do **Office Web Apps** za pomocą przeglądarki. (Zauważ, że Office Mobile 2010 nie jest częścią Office 2010 ani Office Web Apps).

W celu użycia Office Web Apps uruchom przeglądarkę, zarejestruj się na Windows Live lub Hotmail, a nastepnie przejdź do cześci SkyDrive tej witryny. Możesz pracować z dowolnym dokumentem, który załadowałeś do SkyDrive (rysunek 1.6), współdzielić dokumenty z innymi i dokonywać wspólnej edycji — nawet z dala od gównego komputera. Nie potrzebujesz zainstalowanej kopii Office, aby używać Office Web Apps. Pomoc dla Web Apps znajdziesz w rozdziale 22.

#### Ustawienia OpenType

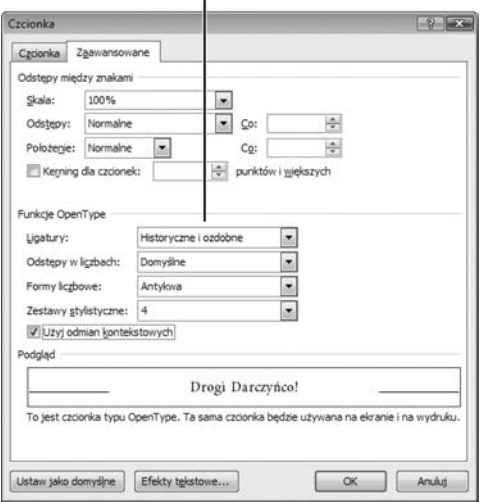

 ${\bf R}$ ysunek 1.5. W programie Word możesz określić *opcje dla zaznaczonego tekstu OpenType na karcie Zaawansowane okna dialogowego Czcionka*

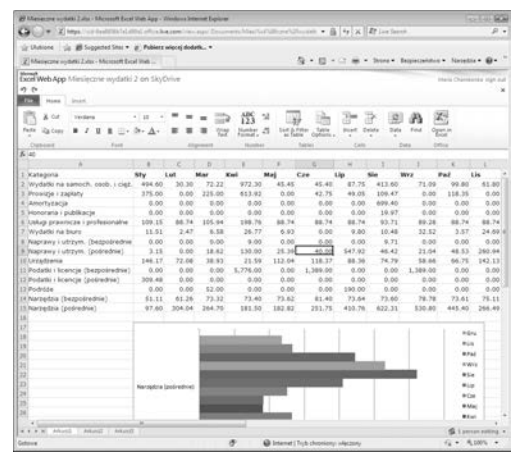

**Rysunek 1.6.** *Arkusz kalkulacyjny otwarty do edycji w wersji Web App programu Excel widoczny w Internet Explorer 8*

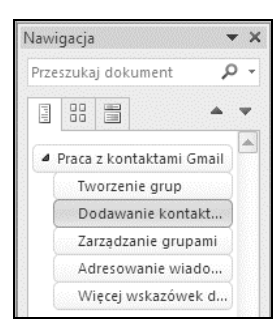

**Rysunek 1.7.** *Użyj okienka nawigacji do uproszczenia nawigacji po dokumencie. Kliknij nagówek, kliknij miniatur strony albo szukaj testu lub grafiki*

Wykresy przebiegu w czasie

|   | Α                                  | B     | c |       | D     |    |      |                     | F           |  |
|---|------------------------------------|-------|---|-------|-------|----|------|---------------------|-------------|--|
| 1 | Student 7 Test 1 7 Test 2 7 Test 3 |       |   |       |       |    | Suma |                     | <b>kres</b> |  |
| 2 | Michał                             | 15    |   | 14    |       | 16 |      | 45 <sub>1</sub>     |             |  |
| з | Tomasz                             | 18    |   | 16    |       | 19 |      | $53$ $\blacksquare$ |             |  |
| Δ | Adrian                             | 14    |   | 9     |       | 11 |      | $34 =$              |             |  |
| 5 | Antoni                             | 17    |   | 14    |       | 18 |      | 49                  |             |  |
| 6 | Janusz                             | 20    |   | 20    |       | 18 |      | 58                  |             |  |
| 7 | Helena                             | 13    |   | 15    |       | 16 |      | 44                  |             |  |
| 8 | Średnia                            | 16,17 |   | 14,67 | 16,33 |    |      | 47,17               |             |  |

**Rysunek 1.8.** *Mo-esz tworzy trzy style wykresów przebiegu w czasie: Liniowy, Kolumnowy (pokazany tutaj) oraz Zysk/strata*

#### Zmiany aplikacji

W tym podrozdziale znajdują się specyficzne dla aplikacji cechy i zmiany wprowadzone w Office 2010. Chociaż nie są to jedyne nowe cechy i zmiany, są one najbardziej znaczące.

#### Nowości w programie Word

- **Okienko nawigacji** (rysunek 1.7) służy do nawigacji po dokumencie, zmiany uporządkowania nagłówków oraz wyszukiwania.
- Wyszukiwanie grafiki, tabel i równań.
- Stosowanie **efektów tekstowych**, np. bezpośrednie wypełnianie kolorowym gradientem zaznaczonego tekstu.
- **Okienko zaznaczenia** upraszcza procesy wybierania obiektów wewnątrz dokumentu.
- Sprawdzanie pisowni teraz uwzględnia kontekst słowa w celu wyznaczenia prawidłowej pisowni.

#### Nowości w programie Excel

- Tworzenie w komórkach wykresów nazywanych **wykresami przebiegu w czasie** (rysunek 1.8).
- Interakcyjne filtrowanie tabel przestawnych za pomocą fr**agmentatorów**.
- Poprawione filtrowanie wyszukiwania w tabelach i tabelach przestawnych.
- Wicej opcji formatowania warunkowego.
- · Więcej funkcji z poprawioną dokładnością.

#### Nowości w programie PowerPoint

- *Widok do czytania* pozwala na przejrzenie pokazu slajdów wewnątrz okna bieżącego dokumentu.
- Prezentacje mogą być dzielone na sekcje.
- $\blacklozenge$  Narzędzie Malarz animacji służące do kopiowania właściwości animacji do innych obiektów.
- $\blacklozenge$  Nowe animacje, przejścia i motywy.
- Teraz przejścia i animacje znajdują się na oddzielnych kartach.
- Poprawiona edycja i formatowanie wideo.
- Porównanie wersji prezentacji i łączenie ich w jedną prezentację.
- Tworzenie wideo z pokazu slajdów.
- Rozpowszechnianie pokazu slajdów (wymaga SharePoint Server).

#### Nowości w programie Outlook

#### **Ogólne zmiany**

• Zastąpienie interfejsem Wstążki menu z poprzednich wersji (rysunek 1.9, poniżej).

#### Zmiany dotyczące obsługi wiadomości e-mail

- ◆ Widok konwersacji służący do wyświetlania i obsługi powiązanych wiadomości.
- Wykonywanie typowego zadania za pomocą jednego klikniecia przez definicje szybkich **kroków** (rysunek 1.10).
- $\blacklozenge$  Podczas wysyłania wiadomości e-mail przez użytkowników Exchange wskazówki dla poczty zapobiegają powstawaniu większych błędów, takich jak przypadkowe wybranie *Odpowiedz wszystkim* zamiast odpowiedzi autorowi wiadomości.
- $\blacklozenge$  Odbieranie wiadomości poczty głosowej i faksów w Skrzynce odbiorczej (tylko użytkownicy Exchange).
- $\blacklozenge$  Dodatkowe funkcjonalności Exchange.

#### **Zmiany w kalendarzu**

 $\blacklozenge$  Nowy widok harmonogramów i narzędzia harmonogramów grup.

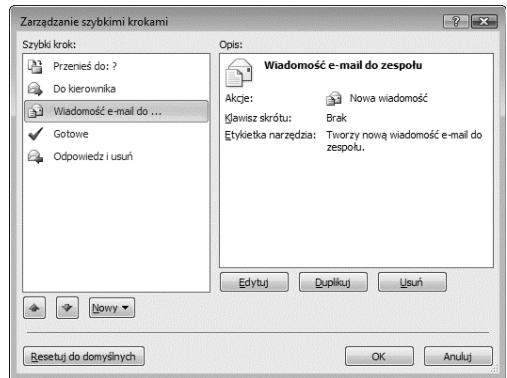

**Rysunek 1.10.** *W celu automatyzacji czstych zada* możesz utworzyć zbiory instrukcji, tzw. szybkie kroki

| Skrzynka odbiorcza - Plik danych programu Outlook - Microsoft Outlook<br>回昌り   マ |                             |                                                      |                      |                       |                            | ▣<br>$\Box$                 |
|----------------------------------------------------------------------------------|-----------------------------|------------------------------------------------------|----------------------|-----------------------|----------------------------|-----------------------------|
| <b>Plik</b><br>Narzedzia główne                                                  | Wysyłanie/odbieranie        | Dodatki<br>Folder<br>Widok                           |                      |                       |                            | $\circ$ $\circ$             |
| $\frac{1}{\sqrt{2}}$<br>$\mathbb{R}$                                             | <b>Im Ignoruj</b>           | 电阻<br>$\rightarrow$                                  | Przenieś do: ?       | Przenieś ~            | Nieprzeczytane/przeczytane | Znajdź kontakt *            |
| -11111                                                                           | Nilla Oczyść ▼              |                                                      | Do kierownika        | <sup>3</sup> Reguly * | Kategoryzuj *              | <b>ELI</b> Ksiażka adresowa |
| Nowa wiadomość<br>Nowe<br>elementy:<br>e-mail                                    | Usuń<br>Wiadomości-śmieci * | Odpowiedz Odpowiedz Prześlij III.<br>wszystkim dalej | al Wiadomość e-m     | N OneNote             | I V Flaga monitująca ▼     | Filtruj pocztę e-mail *     |
| Nowy                                                                             | Usuwanie                    | Odpowiadanie                                         | Szybkie kroki<br>Fx: | Przenoszenie          | Znaczniki                  | Znajdowanie                 |

 ${\mathbf R}$ ys**unek 1.9.** Zamiast wybierać polecenia z menu, będziesz teraz używał Wstążki na górze okna programu Outlook

## Skorowidz

#### A

<span id="page-15-0"></span>A1, 216 adres e-mail, 303 adres komórki, 216 adres URL, 187 Adresaci korespondencji seryjnej, 147 adresowanie wiadomości, 342 akapit, 128, 205 wcięcie, 130 wyrównanie, 129 wysuniecie, 131 Akapit, 130 Aktualizuj automatycznie, 126 aktywny arkusz, 171 aktywny dokument, 97 album fotograficzny, 273 animacja, 278 aplikacje Office, 24 aplikacje Office Web Apps, 20, 411, 418 dokumenty Office, 420 edycja dokumentów Office, 422 otwieranie dokumentów Office, 421 stosowanie, 419 uruchamianie Office, 420 wspódzielenie dokumentów Office, 422 zapisywanie dokumentów, 421 archiwum Zip, 416 argumenty, 222 Argumenty funkcji, 223 arkusz kalkulacyjny, 13, 169 arkusze, 171, 172 Autodopasowanie szerokości kolumn, 202 Autodopasowanie wysokości wierszy, 203 Autoformatowanie podczas pisania, 132 Autokorekta, 105, 132 automatyczne podziay stron, 119 automatyczne tworzenie listy, 133 Automatyczne zaznaczanie caych wyrazów, 101 Autoodzyskiwanie, 27, 44, 45 Autosumowanie, 224

#### B

Backstage, 18, 25, 170 Drukuj, 29 tworzenie dokumentu, 25 Zamknij, 28 zamykanie dokumentów, 28 zapisywanie dokumentów, 27 Zapisz, 27 Zapisz jako, 27 bekarty, 119 Biblioteka funkcji, 222, 223 blog, 164 Blogger, 164 bledy formul, 226

#### C

Chroń skoroszyt, 198 cieniowanie komórek, 61 clipart, 68 cofanie operacji, 102 Cofnij, 92, 102 CSV, 190 Czas, 176 Czcionka, 139 czcionki, 139 czcionka domyślna, 139 OpenType, 20 czytanie wiadomości, 363

#### D

Data, 176 Data i godzina, 126 Definiowanie nowego punktora, 135 Do lewej, 129 Do prawej, 129 Do środka, 129 doc, 158 docx, 158 Dodaj do galerii szybkich stylów, 144 dodawanie konto e-mail, 306 kształty, 69 notatki, 260 obiekty SmartArt, 71 obramowanie, 83 przycisk akcji, 286 slajdy, 265 słowa do słownika, 105 strona okadki, 121 styl do bieżącego zestawu, 142 załączniki, 350 Dokument Word (.docx), 158 Dokument Word 97 – 2003 (.doc), 158 dokumenty, 25 drukowanie, 29 formatowanie, 113 inspekcja, 48 kolumny, 114 konspekty, 151 łączenie dokumentów, 163 marginesy, 114 nagówki, 123 ochrona, 50 otwieranie, 26 oznaczanie dokumentu jako końcowy, 50 podział stron, 119 sekcje, 120 SkyDrive, 420 sprawdzanie zgodności, 49 stopki, 123 strona okadki, 121 szablony, 26 szyfrowanie, 51 ledzenie zmian, 160 tho strony, 116 tworzenie, 25 ustawienia stron, 114 wersje, 46 wielokolumnowy dokument, 115 właściwości, 52 wspódzielenie dokumentów, 157 wstawianie pustej strony, 122 zamykanie, 28 zapisywanie, 27 znak wodny, 117 dopasowywanie tekstu w komórce, 206 dostarczanie prezentacji, 295 dostęp do SkyDrive, 413

dostosowywanie pakiet Office, 39 pasek narzędzi Szybki dostęp, 40 Wstążka, 18, 41 drukarka, 29 drukowanie, 29 dokumenty, 29 materiały informacyjne, 289 notatki, 288 tabele, 236 wiadomości, 371 Drukowany znak wodny, 117 Drukuj, 29, 236 duplikowanie slajdów, 270 DW, 342 dwukrotne kliknięcie, 25 dymki, 69 Dzielenie komórek, 60 dzienniki blog, 164

#### E

EBC, 334 edycja filmy, 281 formuly, 225 nagówek, 125, 127 obrazy, 19, 66, 78 stopka, 125, 127 tekst, 101 wizytówka, 334 zawartość komórki, 178 edytor tekstu, 13, 91 Edytuj nagówek, 125 Edytuj stopk, 125 Efekty ksztatów, 69 efekty tekstowe, 21, 141 Efekty wypełnienia, 116 eksportowanie danych jako plik tekstowy, 189 eksportowanie danych w formacie Excel, 188 Electronic Business Card, 334 elementy wykresu, 238 e-mail, 301 emisja pokazu slajdów, 296 etykietki narzedzi, 54 Excel 2010, 13, 169 adres komórki, 216 aktywna komórka, 171 aktywny arkusz, 171 arkusze, 171, 172

Autodopasowanie szerokości kolumn, 202 Autodopasowanie wysokości wierszy, 203 automatyczne uzupełnianie wpisów, 176 Autowypełnianie, 185 Backstage, 170 dane przechowywane, 177 dane wyświetlane, 177 Dane zewnętrzne, 186 dopasowywanie tekstu w komórce, 206 drukowanie tabel, 236 duplikowanie komórek, 184 edycja danych, 178 edycja formuł, 225 filtrowanie danych, 195, 232 formatowanie akapitu, 205 formatowanie arkusza, 201, 214 formatowanie danych, 204 formatowanie komórek, 206 formatowanie liczb, 207 formatowanie tabeli, 229 formatowanie warunkowe, 204, 208 formatowanie znaków, 205 formuy, 215, 218 funkcje, 215, 222 importowanie danych, 186 importowanie pliku tekstowego, 189 Inspekcja formu, 226 interfejs użytkownika, 170 kolor karty, 214 kolumny, 171 kolumny obliczeniowe, 230 komórki, 172 kontrolki powiększenia, 171 kontrolki widoku, 171 kopiowanie komórek, 180 Kreator importu tekstu, 190 kwerenda sieci Web, 186 Liczba, 207 linie obramowań, 211 makra, 217 Menedżer nazw, 197 motywy, 214 nazwane zakresy, 171 nazwy, 171, 196 nazwy komórek, 196 nazwy zakresów, 171, 196 nieciągłe zakresy komórek, 175 niestandardowe formatowanie warunkowe, 211 Nowa kwerenda sieci Web, 186 nowości, 21 obiekty pływające, 237

obramowania, 204, 210, 211 ochrona skoroszytu hasłem, 198 odwoania do komórek, 216, 220 odwoania strukturalne, 230 Opcje Autowypełniania, 185 otwieranie skoroszytu chronionego hasłem, 199 pasek formuy, 171 pasek kart arkuszy, 171, 172 pasek narzędzi Szybki dostęp, 171 pliki CSV, 190 Podgląd podziału stron, 171 pole nazwy, 171 ponowne użycie formatowania, 213 Przechodzenie do, 196 przenoszenie komórek, 179 reorganizacja arkusza, 179 Schowek, 179 seria danych, 185 skoroszyty, 169, 172 sortowanie danych, 194, 232 sortowanie niestandardowe, 195 Sortuj i filtruj, 194, 195, 233 strukturalny styl odwołania, 217 styl odwołania 3-D, 216 styl odwołania A1, 216 styl odwołania W1K1, 217 Style komórki, 205 szablony, 173 Szacowanie formuy, 226 szerokość kolumn, 202 tabele, 227 tło arkusza, 214 tło komórek, 210 tworzenie formuł, 223 tworzenie naprzemiennych wierszy lub kolumn, 229 tworzenie nazwy, 196 tworzenie skoroszytów, 173 tworzenie tabeli, 228 tworzenie wykresu, 239 typy danych, 176 uchwyt wypełnienia, 184 usuwanie arkusza, 173 usuwanie formatowania, 212 usuwanie kolumn, 183 usuwanie komórek, 181, 183 usuwanie nazwy, 197 usuwanie wierszy, 182 wiersze, 171 wprowadzanie danych, 176 wstawianie arkusza, 173

Excel 2010 wstawianie kolumn, 182 wstawianie komórek, 180, 183 wstawianie wierszy, 181 Wstążka, 171 wykresy, 65, 237 wykresy przebiegu w czasie, 250 wypełnianie komórek, 184 wypełnianie komórek deseniem, 210 wypełnianie komórek gradientem, 210 wypełnianie komórek kolorem, 210 wypełnianie sąsiednich komórek formułą, 185 wysokość wierszy, 202, 203 względne odwołania do komórek, 185 zakotwiczenie, 175 zakresy, 197 zastępowanie danych, 191 zastepowanie formatowania, 213 zawijanie tekstu, 206 zaznaczanie komórek, 174 zaznaczanie zakresów, 174 zmiana kolejności arkuszy, 173 zmiana nazwy arkusza, 172 znajdowanie danych, 191 Exchange Server, 302

#### F

faks internetowy, 159 Falsz, 218 filtrowanie danych, 195 foldery SkyDrive, 414 format liczbowy, 207 Format numeru strony, 123 formatowanie, 113 akapit, 113, 128, 205, 348 arkusz, 214 dane, 204 dane tabeli, 62 dokumenty, 113 komórki, 206 liczby, 207 poziomy konspektu, 154 tabele, 229 tekst wiadomości, 347 tekst wykresu, 242 znaki, 113, 138, 205 Formatowanie jako tabel, 228 Formatowanie komórek, 213 Formatowanie legendy, 247 Formatowanie obrazu, 78, 79, 83 Formatowanie osi, 249

formatowanie warunkowe, 204, 208, 211 paski danych, 208 reguła pierwszych/ostatnich, 209 reguła wyróżniania komórek, 209 reguły, 208 skale kolorów, 208 zbiory ikon, 208 formaty plików, 158 formaty wiadomości e-mail, 346 formuy, 215, 218 Autosumowanie, 224 błędne wyniki, 226 błędy, 226 edycja, 225 formuły zastępowane przez dane, 226 funkcje, 222, 223 Inspekcja formu, 226 odwołania bezwzgledne, 220 odwołania cykliczne, 226 odwoania do komórek, 216, 220 odwołania mieszane, 220 odwołania względne, 220 operatory, 218 rozwiązywanie problemów, 226 stałe, 218 Szacowanie formuy, 226 tabele, 63 tworzenie, 223 fragmentatory, 21 funkcje, 215, 222 argumenty, 222 Biblioteka funkcji, 222 SUMA, 222 wstawianie, 222 zagnieżdżone funkcje, 224

#### G

Galeria szybkich stylów, 141, 142 grafika, 66 efekty specjalne, 66 grafika SmartArt, 71 grupowanie obiektów, 77 grupy kart, 93 grupy kontaktów, 336

#### H

hasła, 51, 198 Hasio ochrony przed otwarciem, 198 Hasio ochrony przed zmianami, 200 Hotmail, 20, 412 HTML, 346

#### *Skorowidz*

#### I

identyfikacja użytkownika, 44 IMAP, 302, 307 importowanie danych, 186 tabele w sieci Web, 186 Importowanie danych, 186 Importowanie pliku tekstowego, 189 inspekcja dokumentu, 48 Inspekcia formuł. 226 Inspektor dokumentów, 44, 48, 162 interfejs użytkownika Excel 2010, 170 Outlook 2010, 304 PowerPoint, 256 Word 2010, 92 Interlinia i odstępy między akapitami, 136, 137 ISP, 302

#### J

jasność obrazu, 79 justowanie, 129

#### K

kalendarz, 22, 395, 396 alarm, 399 Cykl terminu, 398 harmonogram wydarzenia lub terminu, 398 kategorie elementów, 397 modyfikacja terminów, 400 modyfikacja zdarzeń, 400 Nowe spotkanie cykliczne, 398 Nowe wydarzenie cykliczne, 398 Nowy termin, 397 odpowiadanie na przypomnienie, 399 przesyanie kalendarza, 403 przypomnienie, 399 schemat kolorów, 400 szukanie wydarzenia lub terminu, 401 terminy, 396 usuwanie terminu lub wydarzenia, 397 wiele kalendarzy, 402 wydarzenia, 396 wywietlanie daty, 403 zapisywanie terminu lub wydarzenia, 397 zdarzenia cykliczne, 398 kanay RSS, 315, 316 kanwa rysunku, 70

karty, 30, 93, 171, 257 grupy, 93 karty kontekstowe, 31 Konspekt, 257 Plik, 18, 92, 256 Slajdy, 257 Kaskadowo, 32 klient poczty elektronicznej, 14, 301 kliknięcie, 25 kliknij i pisz, 100 kolejność operatorów, 219 kolor przezroczysty, 81 kolor tła strony, 116 kolumny, 114, 171 kolumny obliczeniowe, 227, 230 tworzenie, 230 komentarze, 161 komórki, 172 kompresowanie obrazów, 87 Kompresuj obrazy, 84, 87 Konspekt, 96, 152 konspekty, 151 dodawanie punktów, 154 formatowanie poziomów, 154 komentarze, 153 pierwszy wiersz, 156 pokazywanie poziomu, 156 poziomy, 153 przenoszenie punktów, 155 reorganizacja konspektu, 154 rozpoczynanie konspektu, 153 rozwijanie sekcji, 156 symbole punktów, 153 tworzenie, 153 ukrywanie formatowania, 156 usuwanie punktów, 154 zaznaczanie punktów, 154 zmiana poziomu punktów, 153, 155 zmiana ustawień wyświetlania, 156 zwijanie sekcji, 156 konta pocztowe, 302 dodawanie, 306 Exchange Server, 302 IMAP, 302 POP3, 302 Windows Live Hotmail, 302 konta sieci Web, 312 kontakty, 323, 324 grupy kontaktów, 336 Hotmail, 326 importowanie danych kontaktowych, 327 kontakty tworzenie rekordów, 325 tworzenie rekordu z otrzymanej wiadomości e-mail, 326 Windows Live, 326 wyszukiwanie, 332 Kontakty, 323 kontrast obrazu, 79 kontur ksztatu, 69 konwersacje wiadomości, 361 konwersja tekstu na tabel, 57 Konwertuj na zakres, 228 kopiowanie, 37 formatowanie, 140 komórki, 180 Kopiuj, 37, 67 kopiuj i wklej, 37 Korekty obrazu, 79 korespondencja seryjna, 145 adresaci, 147 blok adresu, 148 kreator, 146 pola łączenia, 145 scalanie, 146 wiersz pozdrowienia, 148 źródło danych, 147 Korespondencja seryjna, 146 Kreator importu tekstu, 190 Książka adresowa, 333, 342 kształty, 69 efekty, 69 kanwa rysunku, 70 kontur, 69 style, 69 wstawianie, 69 wypełnienie, 69 kwerenda sieci Web, 186

#### L

legenda wykresu, 247 Liczba, 176, 207 liczby, 207 linie siatki, 99 linie trendu, 248 Linijka, 93, 99 linijki, 99 listy, 132 listy numerowane, 132 listy wielopoziomowe, 132, 135 listy wypunktowane, 132

#### Ł

amanie linii, 134 łączenie dokumentów, 163 łączenie pól tekstowych, 74

#### M

mailto:, 352 makra, 217 Maksymalizuj/Przywrócenie w dó, 33 Malarz animacji, 21, 279 Malarz formatów, 138, 140, 349 marginesy, 114 materiały informacyjne, 289 Menedżer nazw, 197 Microsoft Office 2010, 12 nowości, 17 Microsoft Office Backstage, 18, 25 Minimalizuj, 33 Minimalizuj/Rozwiń Wstążkę, 31 modyfikacja dane wykresu, 251 grupa kontaktów, 337 siatka tabeli, 59 skróty klawiaturowe, 43 style, 143 tło strony, 116 zadania, 408 Modyfikowanie stylu, 143 motywy prezentacji, 264

#### N

Nagówek i stopka, 124 nagówki, 123 naprawianie błędów wielkości liter, 105 Narzędzia edycji obrazów, 78 Narzędzia obrazów, 19, 78 Narzędzia wideo, 281 narzędzia zarządzania dokumentem, 44 Narzedzie sprawdzania zgodności, 44, 49 nasycenie kolorów obrazu, 80 nazwane zakresy, 171, 197 nazwy, 171, 196 Menedżer nazw, 197 modyfikacja, 197 nazwy komórek, 196

nazwy zakresu, 171, 196, 197 parametry, 197 usuwanie, 197 nieciągłe zakresy komórek, 175 niestandardowe formatowanie warunkowe, 211 niestandardowy nagówek lub stopka, 125 niestandardowy znak wodny, 117 Normal.dotm, 43 Nowa kanwa rysunku, 70 Nowa kwerenda sieci Web, 186 Nowa nazwa, 196 Nowe okno, 32, 97 Nowy komentarz, 161 Nowy z istniejącego, 26 numerowane listy, 132 Numerowanie, 133 numery stron, 123

#### O

obiekty, 66 obiekty clipart, 68 obiekty pływające, 237 obiekty SmartArt, 71 rysunek, 71 tekst, 71 wstawianie, 71 obiekty tekstowe, 242 obiekty WordArt, 73 obliczenia w tabelach, 63 obracanie obiektów, 76 obramowanie, 83, 210 komórka, 211 strona, 118 tabela, 61 Obramowanie i cieniowanie, 118 Obramowanie obrazu, 83 Obramowanie wideo, 281 Obrazkowy znak wodny, 117 obrazy, 67 kompresowanie, 87 obramowanie, 83 podpis, 67 przycinanie, 84 przycinanie do ksztatu, 85 przycinanie do proporcji, 85 regulowanie jasności, kontrastu i ostrości, 79 resetowanie edycji, 88 usuwanie tła, 86 zastępowanie obrazów, 88

obrazy clipart, 68 obsługa wiadomości e-mail, 22 Ochrona dokumentów, 44, 50 Ochrona przed modyfikacją, 199 Ochrona przed otwarciem, 198, 199 Ochrona przed zmianami, 198 ochrona skoroszytów hasłami, 198 odbieranie wiadomości e-mail, 362 Odczyt penoekranowy, 95, 96 odpowiadanie na wiadomość, 343 odstępy po akapicie, 137 odstępy pomiędzy akapitami, 136 odstepy pomiedzy liniami, 136 odstepy przed akapitem, 137 odtwarzanie prezentacji, 260 odwoania do komórek, 216, 220 odwołania bezwzględne, 220 odwoania cykliczne, 226 odwołania mieszane, 220 odwoania strukturalne, 230 odwołania wzgledne, 220 Office 2010, 17 Office Mobile 2010, 20 Office Web Apps, 20, 411, 418 stosowanie, 419 Ogólne, 204 Okienko animacji, 279 Okienko nawigacji, 21, 99, 111 przejcie do konkretnej strony lub nagówka, 111 stosowanie, 111 wyszukiwanie tekstu, 112 Okienko recenzowania, 161 Okienko zaznaczenia, 21, 77 okna, 32, 97 kontrolki, 33 określanie powiększenia, 34 określanie preferencji, 39 określanie ustawień stron, 114 okrelanie zawijania tekstu, 75 opcje, 39 Opcje Autokorekty, 132 Opcje Autoodzyskiwania, 44, 45 Opcje Autowypełniania, 185 Opcje korekty obrazu, 79 Opcje kwerendy sieci Web, 187 Opcje programu Outlook, 319 Opcje programu Word, 43, 102 Opcje stylu tabeli, 61 Opcje ledzenia zmian, 160 Opcje wklejania, 19, 102

Opcje znajdowania, 112 OpenType, 20 operatory, 218 kolejność operatorów, 219 operator łączenia tekstu, 218 operatory arytmetyczne, 218 operatory odwołań, 218 operatory porównania, 218 opuszczanie programu Office, 57 orientacja strony, 114 Ostatnio używane, 27, 256 Ostatnio używane dokumenty, 27 Ostatnio używane prezentacje, 27 Ostatnio używane skoroszyty, 27 ostrość obrazu, 79 Otwieranie, 26 otwieranie dokumenty, 26 schowek Office, 35 skoroszyt chroniony hasłem, 199 załącznik, 369 Otwórz, 26 Outlook 2010, 14, 301 adres e-mail, 303 adresowanie wiadomości, 342 archiwizowanie wiadomości, 377 automatyczna opcja odczytu, 374 Backstage, 305 czyszczenie konwersacji, 379 czytanie wiadomości, 363 Definiuj grupy Wylij/Odbierz, 313 dodawanie konta e-mail, 306, 311 dodawanie załączników, 350 domylna papeteria, 360 domyślne podpisy dla kont e-mail, 357 domyślny format wiadomości, 346 domyślny motyw, 360 drukowanie listy wiadomości, 372 drukowanie wiadomości, 371 dzielenie wiadomości na kategorie, 383 Elementy usuniete, 363, 378 flagowanie wiadomości, 388 foldery wiadomości, 381 Foldery wyszukiwania, 386 formatowanie akapitów, 348 formatowanie tekstu wiadomości, 347 formaty wiadomości, 346 grupy kontaktów, 336 grupy Wylij/Odbierz, 313 hiperłącza, 352, 353 ignorowanie konwersacji, 379

importowanie danych kontaktowych, 327 interfejs programu, 304 kalendarz, 22, 395, 396 kanay RSS, 315, 316 kategorie, 383 kategoryzowanie wiadomości IMAP, 383 konfiguracja konta pocztowego, 306 kontakty, 323 Kontakty, 324 konto domyślne, 309 kontrolki powikszenia, 365 konwersacja, 361, 366 kopiowanie formatowania znaków, 349 kopiowanie wiadomości, 380 korygowanie błędów pisowni, 354 Kreator importu i eksportu, 395 Książka adresowa, 333, 342 limit aktualizacji kanaów RSS, 316 lista wiadomości, 305 lista zadań do wykonania, 395, 409 listy dystrybucyjne, 336 Malarz formatów, 349 modyfikacja ustawienia grupy, 314 modyfikacja zadania, 408 motywy, 359 nawigacja przez rekordy kontaktów, 329 Nowe źródło danych, 316 nowości, 22 Nowy szybki krok, 397 obsługa wiadomości-śmieci, 391 odbieranie wiadomości, 362 odpowiadanie na wiadomość, 343 odpowiedzi, 340 odwołanie wysłanej wiadomości, 345 oglądanie konwersacji, 366 Okienko nawigacji, 305 okno wiadomości, 340 opcje wiadomości, 358 Opcje wiadomości-śmieci, 392 Osoby, 317 otwieranie załączników, 369 Outlook Social Connector, 317 oznaczanie wiadomości, 388 oznaczanie wiadomości jako przeczytane, 374 papeteria, 359 pasek narzędzi Szybki dostęp, 305 pasek stanu, 305 pasek zadań, 305 pasek zadań do wykonania, 406 podgląd załączników, 368 podpisy, 356

pole wyszukiwania, 305 pomoc, 305, 321 ponowne wysyłanie wiadomości, 345 potwierdzenie dostarczenia, 358 potwierdzenie odczytu, 358 Powiększenie, 34 praca offline, 318 praca online, 318 preferencje, 319 priorytet wiadomości, 358 profil startowy, 312 profile, 311 przenoszenie wiadomości, 380 przesłanie dalej wiadomości, 344 przesyłane wiadomości, 340 Prześlij dalej jako załącznik, 345 przypisanie kategorii do elementu, 385 przypomnienia, 390 przywracanie skasowanych wiadomości, 376 Reguły i alerty, 393 reguły wiadomości, 381, 392, 393 Skrzynka odbiorcza, 363, 364 spam, 391 sprawdzanie konta, 310 sprawdzanie nowej poczty, 362 sprawdzanie pisowni, 354, 355 Styl noty, 371 style, 348 subskrypcja kanaów RSS, 316 szybkie kroki, 22, 396 szybkie style, 348 tekst cytowany, 343 terminy, 396 tryb buforowany Exchange, 302, 363 tworzenie folderów wiadomości, 381 tworzenie folderu wyszukiwania kategorii, 386 tworzenie grupy Wylij/Odbierz, 313 tworzenie kategorii, 384 tworzenie kopii zapasowych folderów, 395 tworzenie podpisów, 356 tworzenie profilu, 311 tworzenie reguły na podstawie wiadomości, 395 tworzenie reguły wiadomości, 393 tworzenie rekordów kontaktów, 325 tworzenie rekordu kontaktu z otrzymanej wiadomości e-mail, 326 tworzenie szybkiego kroku, 397 tworzenie wiadomości, 341 tworzenie wizytówki, 334 tworzenie zadania, 407 typy kont pocztowych, 302

#### UM, 361

Ustawienia konwersacji, 366 Ustawienia wysyania/odbierania, 313 usuwanie formatowania znaków, 349 usuwanie konta, 310 usuwanie skasowanych elementów z folderu, 377 usuwanie wiadomości, 376 wersje robocze, 358 wiadomości e-mail, 340 Wiadomości IMAP, 376 wiadomości wyłudzających informacje, 391 wiadomości-śmieci, 391 widok harmonogramów, 22 widok konwersacji, 22 widoki, 365 wizytówki, 334 włączanie buforowanego trybu Exchange, 363 włączanie konwersacji dla folderu, 366 wskazówki poczty e-mail, 22, 342 wstawianie elementów, 351 wstawianie łącza do strony WWW, 352 wstawianie łącza e-mail, 352 Wstążka, 305 wydarzenia, 396 wysłanie i odebranie wiadomości dla wszystkich folderów, 362 wysyłanie i odbieranie wiadomości dla grupy, 362 wysyanie kalendarza, 403 wysyłanie wiadomości e-mail, 342 wysyłanie wiadomości z różnych kont, 344 wysyanie wizytówki, 335 wyszukiwanie kontaktu, 332 wyszukiwanie wiadomości, 367 Wylij/Odbierz, 313 wywietlanie kontaktów, 324, 329 zabezpieczenie przed wyudzaniem informacji, 391 Zablokowani nadawcy, 392 zadania, 395 Zadania, 395, 406 zadania cykliczne, 409 załączniki, 350, 368 zapisywanie załączników, 369 zarządzanie konwersacjami, 379 zarządzanie wiadomościami, 373 zmiana stanu przeczytania wiadomości, 375 zmiana ustawień konta, 309 zmiana widoku, 365 Źródła danych RSS, 316 żądanie potwierdzenia, 358

Outlook Social Connector, 317 Oznacz jako wersję ostateczną, 50 oznaczanie dokumentu jako końcowy, 50 oznaczanie wiadomości, 388 oznaczanie wiadomości jako przeczytane, 374

#### P

Page, 127 pakowanie prezentacji do dystrybucji na CD lub DVD, 292 panel dokumentu, 52 papeteria, 359 pasek formuy, 171 pasek narzędzi Szybki dostęp, 31, 92, 171, 257 dodawanie poleceń, 40 dostosowywanie, 40 Pasek zadań do wykonania, 406 paski danych, 208 PDF, 158, 159, 291 personalizacja kopii pakietu Office, 44 phishing, 391 Pisownia i gramatyka, 105 Plik, 18, 92, 256 pliki, 157 CSV, 190 poczta elektroniczna, 301 Podgląd podziału stron, 171 podgląd pokazu slajdów, 275 podgląd wklejania, 19 podpis obrazu, 67 podpis wiadomości, 356 podział tabeli na dwie tabele, 60 podziay, 119, 120 Podziały sekcji, 120 Podziel, 33 Podziel komórki, 60 Podziel tabele, 60 pojedyncze kliknięcie, 25 pokaz slajdów, 275, 296 pola, 227 pola łączenia, 145 pola tekstowe, 74, 270 formatowanie, 74 łączenie pól tekstowych, 74 tworzenie, 74 Połącz z plikiem, 67 pomoc, 54 Pomoc Microsoft Office, 54 drukowanie tematu pomocy, 56 Spis treści, 54

POP3, 302, 307 Porównanie obok siebie, 98 porównywanie dokumentów, 162 porządkowanie slajdów, 284 PostScript Type 1, 20 PowerPoint 2010, 13, 255 akcje, 286 album fotograficzny, 273 animacja, 260, 278 animacja złożonych obiektów, 280 clipart, 266 data i godzina, 271 dodawanie animacji, 260 dodawanie notatek, 260 dodawanie przejść, 285 dodawanie slajdów, 265 dostarczanie prezentacji, 295 drukowanie, 260 drukowanie materiaów informacyjnych, 289 drukowanie notatek, 288 duplikowanie slajdów, 270 edycja filmów, 281 efekty animacji, 278 efekty dźwiękowe, 285 emisja pokazu slajdów, 296 interfejs programu, 256 Kompresuj multimedia, 283 Konspekt, 257 kontrolki powiększenia, 257 kontrolki widoku, 257 Kopiuj na dysk CD, 292 ksztaty, 269 Malarz animacji, 279 materiały informacyjne, 289 miejsca zarezerwowane, 266 motywy, 257, 259, 262, 264 Narzędzia wideo, 281 notatki, 257, 288 nowości, 21 Nowy z istniejącej prezentacji, 263 numer slajdu, 271 Obramowanie wideo, 281 Odtwarzanie, 282 odtwarzanie prezentacji, 260 Okienko animacji, 279 opcje efektu, 279 opcje odtwarzania, 283 pakowanie prezentacji do dystrybucji na CD lub DVD, 292 pisanie konspektu, 259

Pomoc programu Word, 93

#### *Skorowidz*

podgląd pokazu slajdów, 275 pokaz slajdów, 275, 296 Pokaz slajdów, 258 pole tekstowe, 270 porządkowanie slajdów, 284 próby tempa prezentacji, 260, 287 przejścia pomiędzy slajdami, 260, 285 przycinanie wideo, 282 przycisk akcji, 286 Publikowanie jako pliku PDF lub XPS, 291 ramka plakatu, 281 rozpoczynanie prezentacji, 262 sekcje, 285 slajdy, 259, 265 Slajdy, 257 SmartArt, 268 Sortowanie slajdów, 258, 260, 284 stosowanie animacji do obiektu, 278 Strona notatek, 258 Style wideo, 282 szablony, 262 tabele, 267 tempo przełączania slajdów, 287 tworzenie prezentacji, 259 tworzenie prezentacji bazującej na szablonie lub motywie, 262 tworzenie pustej prezentacji (bez motywu), 262 tworzenie slajdów, 259 tworzenie wideo na podstawie prezentacji, 293 Uruchamianie pokazu slajdów, 275, 297 Usługi emisii, 297 usuwanie slajdów, 265 wideo, 281 wideo dołączone, 283 wideo zagnieżdżone, 283 Widok do czytania, 258, 260 widoki, 258 wstawianie elementów, 269 Wstawianie filmu, 266 Wstawianie obrazu, 266 Wstawianie wykresu, 267 Wstążka, 257 wybór motywu, 259 wykresy, 267 wzorce slajdów, 268 Wzorce slajdów, materiaów informacyjnych i notatek, 258 zakadki, 283 Zapisywanie jako, 263 zapisywanie pokazu, 260

zapisywanie prezentacji, 290 zapisywanie prezentacji w formacie Adobe Reader (PDF), 291 zastępowanie miejsc zarezerwowanych, 266 Powiększenie, 34 powikszenie widoku, 34 Powtórz, 92 Prawda, 218 predefiniowany znak wodny, 117 preferencje, 39 preformatowany nagówek lub stopka, 124 prezentacje, 13, 255 dodawanie slajdów, 265 motywy, 264 tworzenie, 259, 262 usuwanie slajdów, 265 priorytet wiadomości, 358 próby tempa prezentacji, 260, 287 Przechodzenie do, 196 przeciągnij i upuść, 37, 102 Przejdź do, 94 przejścia pomiedzy slajdami, 260, 285 Przełącz okna, 28, 97 przełączanie zestawów szybkich stylów, 141 przenoszenie komórki, 179 obiekty, 76 Przeprowadź inspekcję dokumentu, 48 przesłanie dalej wiadomości, 344 Przesuń do przodu, 76 Przesuń do tyłu, 76 Przesuń komórki do góry, 181 Przesuń komórki w lewo, 181 przesyanie kalendarza, 403 przetwarzanie w chmurze, 411 przycinanie fotografii, 84 przycinanie wideo, 282 przycisk akcji, 286 Przytnij do ksztatu, 85 przywracanie poprzedniej wersji bieżącego dokumentu, 46 Publikowanie jako pliku PDF lub XPS, 291 publikowanie wpisów na blogu, 164 Publikuj jako wpis blogu, 165 punktory, 133, 135 Pusta prezentacja, 26 Pusty dokument, 26 Pusty skoroszyt, 26, 173

#### R

ramka plakatu, 281 Recenzja, 161 regulowanie jasności, kontrastu i ostrości, 79 reguły formatowania warunkowego, 208 Reguy pierwszych/ostatnich, 209 reguły wiadomości, 381, 393 Reguły wyróżniania komórek, 209 Rejestrowanie konta blogu, 164 rekordy, 64, 227 reorganizacja arkusza, 179 reorganizacja konspektu, 154 Resetuj obraz, 88 reczny podział stron, 119 Rich Text Format, 158 rozmiar papieru, 114 Rozmieszczanie, 77 rozmieszczanie okien, 32 Rozmieść wszystko, 32 rozpoczynanie konspektu, 153 RSS, 14, 301, 315, 316 rtf, 158, 346 ruchome cele Microsoftu, 411 Rysowanie obramowań, 57, 61 rysowanie tabeli, 57 Rysuj pole tekstowe, 74 Rysuj tabelę, 57 rysunkowe dymki, 69

#### S

Scal komórki, 60 Schowek pakietu Office, 35, 93 czyszczenie zawartości, 36 opcje, 36 otwieranie, 35 wklejanie, 35 Wyczyść wszystko, 36 zamykanie, 36 sekcje, 120 Skala odcieni szarości, 80 skale kolorów, 208 skoroszyty, 169, 172 tworzenie, 173 skróty klawiaturowe, 43 przypisywanie, 43 wyświetlanie, 43 zmiana, 43

SkyDrive, 20, 411, 412 aplikacje Office Web Apps, 418 dokumenty Office, 420 adowanie plików do folderu, 416 nawigacja pośród folderów, 414 obsługa, 413 otwieranie dokumentów Office, 418 pobieranie plików na twardy dysk, 416 przenoszenie lub kopiowanie plików, 417 tworzenie dokumentów Office, 418 tworzenie konta, 412 usuwanie plików, 417 wspódzielenie dokumentów Office, 422 zarządzanie folderami, 414 zarządzanie plikami, 416 zmiana nazwy folderu, 417 slajdy, 259, 265 SmartArt, 71, 268 Sortowanie, 64 sortowanie danych, 194 sortowanie tabeli, 64 Sortowanie tekstu, 134 spam, 312, 391 sprawdzanie pisowni, 103 sprawdzanie pisowni lub gramatyki dla zaznaczonego tekstu lub całego dokumentu, 105 sprawdzanie pisowni lub gramatyki podczas pisania, 104 sprawdzanie zgodności dokumentów, 49, 162 stałe, 218 Statystyka wyrazów, 94 stopki, 123 Stosowanie stylów, 144 strefa niedrukowalna, 115 strona okadki, 121 strona tytułowa, 121 strukturalny styl odwołania, 217 strzałki, 69 styl odwołania 3-D, 216 A1, 216 W1K1, 217 style, 113, 141 style akapitowe, 119, 128 tworzenie, 142 Style, 93, 143 Style komórki, 205, 229 Style ksztatów, 69 Style obrazu, 83

Style tabeli, 61 Style wideo, 282 Style WordArt, 73 Style wykresu, 244 subskrypcja kanaów RSS, 316 SUMA, 222 Symbol, 110 symbole, 110 synonimy, 103 szablony, 26 Szacowanie formuły, 226 szerokość kolumny, 202 Szerokość kolumny tabeli, 59 Szerokość kształtu, 77 Szybki dostęp, 31 Szybkie części, 124 szybkie kroki, 396 szybkie style, 141 Szybkie tabele, 57 szyfrowanie dokumentu, 51, 198

#### Ś

ledzenie zmian, 160 akceptowanie korekt, 161 komentarze, 161 odrzucanie korekt, 161 Okienko recenzowania, 161 opcje ledzenia, 160 przetwarzanie korekt dokumentu, 161 widok, 160

#### T

tabele, 56, 227, 267 Autodopasowanie do zawartości, 57 cieniowanie komórek, 57, 61 dodawanie kolumn, 60 dodawanie wierszy, 60 drukowanie, 236 dzielenie komórek, 60 dzielenie tabeli na dwie tabele, 60 filtrowanie, 232, 233 formatowanie danych, 62 formatowanie tabeli, 229 formuly, 63 kolumny obliczeniowe, 227, 230 konwersja tekstu na tabel, 57 łączenie komórek, 60 modyfikacja siatki, 59 obliczenia, 63

obramowania, 57, 61 ostatnia kolumna, 229 pierwsza kolumna, 229 pola, 227 rekordy, 227 rysowanie tabeli, 57 sortowanie, 64, 232 style tabeli, 61, 229 szerokość kolumny, 59 Szybkie tabele, 57 tworzenie naprzemiennych wierszy lub kolumn, 229 tworzenie tabeli, 228 usuwanie kolumn, 60 usuwanie pól (kolumn), 234 usuwanie rekordów (wierszy), 234 usuwanie tabeli, 228 usuwanie wierszy, 60 wiersz nagówka, 64 wiersz sumy, 227, 231 właściwości linii, 61 wprowadzanie danych, 58 wprowadzanie formuły do komórki, 63 wstawianie pól (kolumn), 234 wstawianie przez podświetlanie, 56 wstawianie tabeli, 56 wysokość wiersza, 59 zaznaczanie wierszy lub kolumn, 235 zmiana na zakres, 228 zmiana rozmiaru elementów, 59 zmiana rozmiaru tabeli, 234 tabulatory, 131 wiodący znak, 131 tekst, 100 akapit, 128 edycja, 101 formatowanie znaków, 138 listy, 132 amanie linii, 134 odstępy pomiędzy akapitami, 136 odstępy pomiędzy liniami, 136 usuwanie, 101 wprowadzanie, 102 wyszukiwanie, 107 zastępowanie, 107 Tekst, 176 tekst z podwójnymi odstępami, 136 telefony komórkowe, 20 terminy, 396, 397 Tezaurus, 103

to komórek, 210 tło strony, 116 tło wykresu, 240 tonacja kolorów obrazu, 80 TrueType, 20 Tryb zgodności, 49 tworzenie album fotograficzny, 273 dokumenty, 25 foldery SkyDrive, 414 foldery wiadomości, 381 formuly, 223 grupy kontaktów, 336 kanwa rysunku, 70 kolumny obliczeniowe, 230 konspekty, 151, 153 konto Hotmail, 412 konto Windows Live, 412 listy, 132 listy wielopoziomowe, 135 nagówek, 125 nazwy, 196 obiekty WordArt, 73 podpis wiadomości, 356 pola tekstowe, 74 prezentacje, 259, 262 punktory, 135 reguły wiadomości, 393 rekordy kontaktów, 325 skoroszyty, 173 slajdy, 259 stopka, 125 style, 142 tabele, 228 wiadomości e-mail, 340, 341 wideo na podstawie prezentacji, 293 wizytówki, 334 wpisy blogu, 165 wykresy, 65, 239 wykresy przebiegu w czasie, 250 zadania, 407 zdarzenia cykliczne, 398 Tworzenie konspektu, 152 Tworzenie nowego stylu na podstawie formatowania, 142 Tworzenie tabeli, 228 txt, 158 typografia OpenType, 20 typy kont pocztowych, 302 tytuł wykresu, 241

#### U

uchwyt wypenienia, 184 UDW, 342, 343 Ukad sieci Web, 96 Ukad wydruku, 95 UM, 361 Unified Messaging, 361 URL, 187 uruchamianie aplikacji Office, 24 uruchamianie z poziomu Office Web Apps, 420 Usługi emisji programu PowerPoint, 297 ustawienia preferencji, 39 ustawienia stron, 114 Ustawienia strony, 29 Usuń kolumny arkusza, 235 Usuń numery stron, 123 Usuń podział, 33 Usuń wiersze arkusza, 183, 235 Usuń z galerii szybkich stylów, 144 Usuń znak wodny, 118 usuwanie arkusze, 173 formatowanie, 212 formatowanie znaków, 139 has ochrony, 51, 199 kolumny, 183 komórki, 181 nazwy, 197 niezaznaczony tekst, 101 slajdy, 265 tabele, 228 tło obrazu, 86 wersje dokumentu, 47 wiadomości e-mail, 376 wiersze, 182 zaznaczony tekst, 101 znak wodny, 118 Usuwanie ta, 86 Utwórz dokument PDF/XPS, 291 Utwórz identyfikator Windows Live, 412

#### V

vCard, 334

#### W

W1K1, 217 warstwy, 76 Wciecia i odstepy, 130 wcięcie akapitu, 130 wdowy, 119 Wersja robocza, 96 Wersje, 46 wersje dokumentu, 46 wiadomości e-mail, 340 adresowanie, 342 formaty, 346 odbieranie, 362 podpisy, 356 spam, 391 tworzenie, 341 usuwanie, 376 wysyanie, 342 załączniki, 350, 368 wiadomości RSS, 14 Widok, 30 Widok chroniony, 26 widok do czytania, 21 widoki, 95, 258 Backstage, 18, 25, 170 Konspekt, 96, 151 Normalny, 258 Odczyt penoekranowy, 95 Pokaz slajdów, 258 Sortowanie slajdów, 258 Strona notatek, 258 Ukad sieci Web, 96 Ukad wydruku, 95 Wersja robocza, 96 Widok do czytania, 258 Wzorce slajdów, materiaów informacyjnych i notatek, 258 Widoki dokumentu, 94 wielokolumnowy dokument, 115 wielopoziomowe listy, 132 wiersz sumy, 231 wiersze, 171 Windows Live, 20, 302, 412 Windows Live Hotmail, 302 Windows Live Spaces, 164 WinZip, 416 wiodący znak, 131 wizytówki, 334 Wklej, 19, 35, 36, 37, 67, 100, 102, 179 Wklej specjalnie, 213 Wklej wszystko, 35 wklejanie, 35, 37 Właściwości, 52 właściwości dokumentu, 52 Właściwości dokumentu, 44

włączanie automatyczne zapisywanie dokumentu, 45 linie siatki, 99 linijki, 99 ledzenie zmian, 160 WMV, 294 Word 2010, 13, 91 akapit, 128 aktywny dokument, 97 atrybuty akapitów, 136 Autokorekta, 105 automatyczne podziay stron, 119 bekarty, 119 Cofnij, 102 czcionki, 139 dodawanie stylu do bieżącego zestawu, 142 dokumenty, 91 edycja tekstu, 101 efekty tekstowe, 141 Efekty wypełnienia, 116 Format numeru strony, 123 formatowanie akapitu, 113, 128 formatowanie dokumentu, 113 formatowanie wklejania, 102 formatowanie znaków, 113, 138 Galeria szybkich stylów, 141 gramatyka, 104, 106 interfejs programu, 92 Interlinia i odstępy między akapitami, 136, 137 kliknij i pisz, 100 kolor tła każdej strony, 116 kolumny, 114 komentarze, 161 Konspekt, 96, 151 konspekty, 151 kontrolki powiększenia, 94 kontrolki widoku, 94 kopiowanie formatowania, 140 korespondencja seryjna, 145 linie siatki, 99 Linijka, 99 linijki, 93, 99 listy, 132 listy wielopoziomowe, 135 amanie linii, 134 łączenie dokumentów, 163 Malarz formatów, 138, 140 marginesy, 114 modyfikacja stylu, 143 nagówki, 123 naprawianie błedów wielkości liter, 105

Word 2010 narzedzia sprawdzania, 103 nawigacja po dokumencie, 96 niestandardowy nagówek lub stopka, 125 nowości, 21 numery stron, 123 obramowania stron, 118 Odczyt penoekranowy, 95 odstępy pomiędzy akapitami, 136 odstępy pomiędzy liniami, 136 Okienko nawigacji, 99, 111 określanie ustawień stron, 114 opcje pokazywania, 99 Opcje wklejania, 102 orientacja strony, 114 pisownia, 104 Pisownia i gramatyka, 105, 106 podziay, 120 pola łączenia, 145 Porównanie obok siebie, 98 porównywanie dokumentów, 162 preformatowany nagówek lub stopka, 124 przeciągnij i upuść, 102 publikowanie wpisów na blogu, 164 Rejestrowanie konta blogu, 164 reczny podział stron, 119 rozmiar papieru, 114 sekcje, 120 skróty klawiaturowe, 43 Sortowanie tekstu, 134 sprawdzanie pisowni, 103 sprawdzanie pisowni lub gramatyki dla zaznaczonego tekstu lub całego dokumentu, 105 sprawdzanie pisowni lub gramatyki podczas pisania, 104 Statystyka wyrazów, 94 stopki, 123 stosowanie formatowania do istniejącego tekstu, 139 stosowanie formatowania podczas wpisywania, 138 strefa niedrukowalna, 115 strona okadki, 121 style, 113, 141 Style, 93 style akapitowe, 119, 128 suwak przewijania, 93 symbole, 110 synonimy, 103 szablon domyślny, 43

Szybkie części, 124 szybkie style, 141 ledzenie zmian, 160 tabulatory, 131 tekst, 100 tekst z podwójnymi odstepami, 136 Tezaurus, 103 tło strony, 116 Ukad sieci Web, 96 Ukad wydruku, 95 usuwanie formatowania znaków, 139 usuwanie tekstu, 101 wciecie akapitu, 130 wdowy, 119 Wersja robocza, 96 widoki, 95 wielokolumnowy dokument, 115 wprowadzanie symboli, 110 wprowadzanie tekstu, 100, 102 wskaźnik poprawności, 94 wskaźnik słów, 94 wskaźnik strony, 94 wspódzielenie dokumentów, 157 wstawianie podziaów, 119 wstawianie pustej strony, 122 wyrównanie akapitu, 129 wysuniecie, 131 wysyanie dokumentów, 159 Wywietl obok siebie, 98 zarządzanie oknami, 97 zastępowanie tekstu, 107 zaznaczanie cześci słów, 101 zmiana strony, 96 Znajdowanie i zamienianie, 107 znajdowanie tekstu, 107 znak wodny, 117 znaki specjalne, 110 WordArt, 73, 141 wpisy blogu, 164, 165 wprowadzanie dane, 176 dane do tabeli, 58 formuly, 63 symbole, 110 tekst, 100, 102 znaki specjalne, 110 wskazówki poczty e-mail, 22, 342 wspólna edycja dokumentów Office, 422 Wspóczynnik proporcji, 85

#### *Skorowidz*

wspódzielenie dokumentów, 157, 422 porównywanie dokumentów, 162 SkyDrive, 422 ledzenie zmian, 160 Wstaw arkusz, 173 Wstaw komórki, 180 Wstaw podpis, 67 Wstaw wiersze, 181 wstawianie arkusz, 173 arkusz kalkulacyjny, 57 funkcja, 222 grafika, 66 kolumna arkusza, 182 komórka arkusza, 180 ksztat, 69 obiekt, 66 obiekt clipart, 68 obiekt SmartArt, 71 obraz, 67 podzia, 119 pole tekstowe, 74 strona, 122 strona tytułowa, 121 tabela, 56 wiersz arkusza, 181 wykres, 65, 267 zrzut ekranu, 72 Wstawianie, 30, 56, 66 Wstawianie bloku adresu, 148 Wstawianie obrazu, 67, 88, 351 Wstawianie tabeli, 56 Wstawianie wiersza pozdrowienia, 148 Wstawianie wykresu, 65, 267 Wstążka, 18, 30, 93, 171, 257 Dodaj polecenie do grupy niestandardowej, 42 dostosowywanie, 41 grupy, 42 ikon poleceń, 41 karty, 30 karty kontekstowe, 31 Pokaż lub ukryj kartę, 41 Przenieś kartę lub grupę, 41 Resetuj tylko wybraną kartę Wstążki, 42 Usuń polecenie, 42 Utwórz nową grupę, 42 Utwórz nową kartę, 42 Zmień nazwę karty, grupy lub polecenia, 42 Wybieranie grafiki SmartArt, 71, 268 Wybieranie źródła danych, 147, 251 wycinanie, 37

wycinki ekranu, 20, 72 Wyczyść formatowanie, 212 Wyczyść formaty, 212 Wyczyść reguły z całego arkusza, 212 Wyczyść reguły z zaznaczonych komórek, 212 wydarzenia, 396, 397 Wyjustowanie, 129 Wykres, 65 wykresy, 65, 237, 267 dane wykresu, 241 dodawanie elementu tekstu, 241 elementy wykresu, 238 etykiety danych, 241 formatowanie legendy, 247 formatowanie osi, 249 formatowanie tekstu, 241, 242 kolumny, 243 legenda, 247 linie siatki, 246 linie trendu, 248 łączenie, 237 modyfikacja osi, 249 osie, 249 przełączanie wierszy i kolumn, 243 rodzaje wykresów, 239 słupki błedów, 248 styl, 244 Tabela danych, 245 tekst, 241 to, 240 tworzenie, 65, 239 tytuł osi, 241 tytuł wykresu, 241 układ, 244 wiersze, 243 wykres kursów akcji, 239 wywietlanie zbioru danych, 245 zagnieżdżanie, 237 zmiana danych, 251 zmiana stylu, 244 zmiana ukadu, 244 wykresy przebiegu w czasie, 21, 237, 250 dodawanie wierszy lub kolumn, 251 formatowanie, 250 tworzenie, 250 usuwanie wierszy lub kolumn, 251 Wybieranie źródła danych, 251 wyudzanie informacji, 391 wypełnianie komórek, 184 wypełnienie, 69 wypunktowane listy, 132

wyrównanie akapitu, 129 wyróżnianie komórek, 209 WYSIWYG, 13, 95 Wysokość kształtu, 77 wysokość wiersza, 202, 203 Wysokość wiersza tabeli, 59 wysunięcie, 131 wysyanie dokument programu Word, 159 dokument jako treść wiadomości, 158 kalendarz, 403 wiadomości e-mail, 342 wiadomości e-mail z różnych kont, 344 wizytówka, 335 wyszukiwanie dane, 191 kontakty, 332 tekst, 112 wiadomość, 367 wydarzenie lub termin, 401 Wylij jako faks internetowy, 159 Wylij jako plik PDF, 159 Wylij jako plik XPS, 159 Wyślij jako załącznik, 159 Wywietl obok siebie, 98 wyświetlanie etykietka narzedzia, 54 kontakty, 329 właściwości dokumentu, 52 Wytnij, 37, 179 wytnij i wklej, 37 wzgledne odwołania do komórek, 185 wzorce slajdów, 268

#### X

XPS, 159 XPS Viewer, 159

#### Z

zadania, 395, 406 Lista zadań do wykonania, 409 modyfikacja, 408 tworzenie, 407 zadania cykliczne, 409 Zadania, 406 zagnieżdżone funkcje, 224 zakadki, 283 Zakończ, 57, 91 zakotwiczenie, 175

zakresy, 197 załączniki, 159, 350, 368 Zamknij, 28, 94, 171, 256 zamykanie dokumentów, 28 zapisywanie dokumenty, 27, 45 prezentacje, 290 załączniki, 369 Zapisywanie dokumentów, 45 Zapisywanie jako, 263 Zapisz, 27, 45, 92 Zapisz jako, 27, 49 Zapisz obszar roboczy, 33 Zapisz zaznaczenie jako nowy szybki styl, 142 Zarządzaj wersjami, 47 zarządzanie dokumentami, 44 zarządzanie konwersacjami, 379 zarządzanie oknami, 97 zarządzanie wiadomościami, 373 zastepowanie dane, 191 formatowanie, 213 obrazy, 88 tekst, 101 Zawijaj tekst, 75 zawijanie tekstu, 75, 206 zaznaczanie części słów, 101 komórki, 174 punkty konspektu, 154 zakresy, 174 zbiory ikon, 208 zdarzenia cykliczne, 398 zestawy Microsoft Office 2010, 12 Zip, 416 zmiana dane wykresu, 251 hasio ochrony, 199 kolorowa fotografia na czarno-białą, 80 nazwa arkusza, 172 preferencje, 39 rozmiar obiektu, 76 rozmiar tabeli, 234 Zmienianie rozmiaru tabeli, 235 Znajdowanie i zamienianie, 94, 107, 191, 193 znaki specjalne, 192 Znajdź i zaznacz, 174 znak wodny, 117 znaki, 205 znaki specjalne, 110, 192 zrzut ekranu, 72

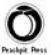

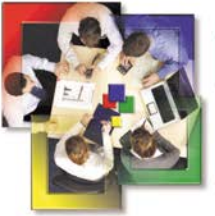

### **PO PROSTU Office 2010 Pl**

#### Usprawnij swoją codzienną pracę!

Dużej liczbie ocób z tym pakietem kojarzy cię cłowo "biurowy". Dla **za Nowości w narzędziach** wiekszości z nich pakiet biurowy to po prostu Office! Ten idealnie skomponowany zestaw narzedzi czyni prace każdego użytkownika zdecydowanie łatwiejsza. W Wordzie można tworzyć eleganckie dokumenty, zaś Excel niestrudzenie analizuje dane, sumuje setki wartości i pozwala na tworzenie przejrzystych raportów. Poza tymi dwoma najpopularniejszymi narzedziami możesz jeszcze wykorzystać potenciał PowerPointa w zakrecie tworzenia fachowych prezentacji oraz Outlooka, żeby zapanować nad ogromem wiadomości e-mail.

Dzieki tej kciążce dowiecz cię, jak efektywnie ckorzyctać ze wczyctkich tych narzędzi! Autor za pomocą przejrzystych rysunków oraz zwiezłych objaśnień nauczy Cie wykonywać nawet najbardziej karkołomne zadania. Na samym poczatku dowiecz się, jakie nowości kryja wersie 2010 poszczególnych programów. Po krótkim wstepie bedziecz miał szance nauczyć się lub przypomnieć sobie, jak wykonać podstawowe czynności, takie jak drukowanie, zapisywanie i otwieranie dokumentów oraz zarzadzanie nimi. W kolejnych rozdziałach znajdziesz informacie, jak formatować dokumenty, dodawać nagłówki i stopki, tworzyć listy czy konspekty oraz publikować wpisy na blogu. Nastepne strony przyniosa Ci szeroki wachlarz wiadomości na temat Excela - formatowanie komórek, dodawanie i usuwanie wierszy oraz kolumn, wykorzystanie formuł i funkcji to tylko niektóre z nich. W czacie lektury zobaczycz również, jak przygotować eleganckie clajdy w PowerPoincie oraz opublikować je na płycie CD lub DVD. A potem zapoznasz się z tainikami Outlooka. Praca z kontaktami, zadaniami i e-mailami nie bedzie miała przed Toba już żadnych tajemnic!

- pakietu Microsoft **Office 2010**
- **Drukowanie**
- Autoodzyskiwanie dokumentów
- Sprawdzanie pisowni i gramatyki
- Wykorzystanie formuł i funkcji
- Przygotowanie wykresu
- Przygotowanie prezentacji
- Projektowanie slajdów
- Publikacja prezentacji
- Konfiguracja skrzynek pocztowych
- Praca z kontaktami
- Komponowanie i wysyłanie wiadomości pocztowych

Nr katalogowy: 6008

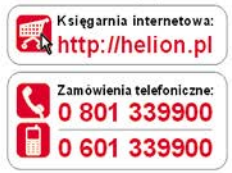

Sprawdź najnowsze promocje: http://helion.pl/promocje Książki najchętniej czytane: http://helion.pl/bestsellery Zamów informacje o nowościach: http://helion.pl/nowosci

**Helion SA** ul. Kościuszki 1c, 44-100 Gliwice tel: 32 230 98 63 e-mail: helion@helion.pl http://helion.pl

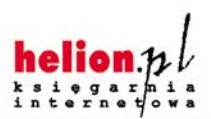

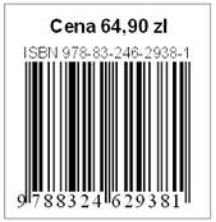

Informatyka w najlepszym wydaniu